Universidad Nacional de San Agustín de Arequipa Facultad de Ingeniería de Producción y Servicios Escuela Profesional Ingeniería de Sistemas

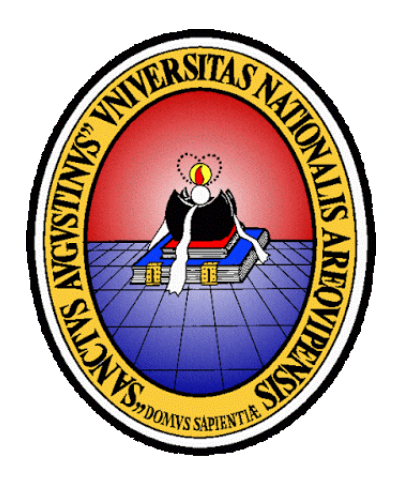

### Framework para diseño de contenidos en aplicaciones móviles de realidad aumentada orientado a personal no-experto

Tesis presentada por:

## Yuliana Guadalupe Apaza Yllachura

PARA OPTAR POR EL TÍTULO PROFESIONAL DE:

## Ingeniera de Sistemas

Asesor:

Ing. Alfredo Paz Valderrama

Arequipa – Perú 2019

Dedicado a la memoria de mi madre Julia, quien con su ejemplo y dedicación me continúa inspirando hasta el día de hoy

## Agradecimientos

Agradezco a mis padres Víctor y Julia y a mi hermana Verónica que me incentivaron a acabar este trabajo a través de su ejemplo y perseverancia.

Agradezco a Diego, Geraldine, Gladys, Kevin, Paula y Yemi que supieron animarme, al grupo MOT S.A. y en especial a Brandon, Marielena y Zumy por turnarse regularmente para motivarme con la pregunta "¿Cómo va la tesis?".

Agradezco a todos los colaboradores e integrantes del proyecto Zoodex que me ayudaron con las evaluaciones y la recopilación de información. Ivan, Deyby y Richard gracias por el apoyo.

Agradezco a mi asesor de tesis, Alfredo Paz Valderrama, quien me ayudó sin pedir nada a cambio desde el inicio hasta el final del desarrollo de ésta tesis.

Agradezco a la Universidad Nacional de San Agustín por el financiamiento de esta investigación a través del proyecto "ZOODEX: Enciclopedia interactiva para la enseñanza de conceptos básicos de Zoología dirigido a estudiantes de nivel inicial usando Realidad Aumentada" con contrato de subvención Nº IBA-0006-2017.

Finalmente un agradecimiento cordial al "Centro de Investigación, transferencia tecnológica y Desarrollo de Software I +  $D + i$ " - CiTeSoft - UNSA por su equipamiento y facilidades para el desarrollo de este trabajo de investigación.

## Resumen

La realidad aumentada es una de las tecnologías que está teniendo un alto impacto en diferentes áreas como la educación, mantenimiento o desarrollo de videojuegos, medicina, arquitectura, etc. Una de sus principales desventajas, es la necesidad de que los creadores de contenidos tengan que tener ciertos conocimientos de programación. Una solución a este problema es el uso de frameworks de diseño de contenidos en alto nivel de realidad aumentada para facilitar el desarrollo de dichas aplicaciones.

El presente trabajo propone un nuevo framework de diseño de contenidos en alto nivel de realidad aumentada para personal con conocimientos básicos o nulos de programación, el framework propuesto resume la experiencia recolectada de un estudio sistemático hecho sobre frameworks similares.

Palabras clave: Realidad aumentada, aplicaciones móviles, herramienta de creación de aplicaciones de realidad aumentada.

## Abstract

Augmented Reality is expected to be one of the technologies that will have a high impact on different areas such as education, maintenance or game development, medicine, architecture, etc. One of the main drawbacks of using this technology has been its requirements of programming skills for designers to create AR applications. The use of High-Level Content Design Frameworks for AR is proposed as a solution to facilitate the process of developing AR applications.

This study proposes a new high-level content-design framework for augmented reality focused on users with basic/null knowledge of programming, the proposed framework summarises the experience collected by a systematic mapping study on similar frameworks.

Keywords: Augmented reality, mobile applications, augmented reality authoring tools, usability.

# Índice general

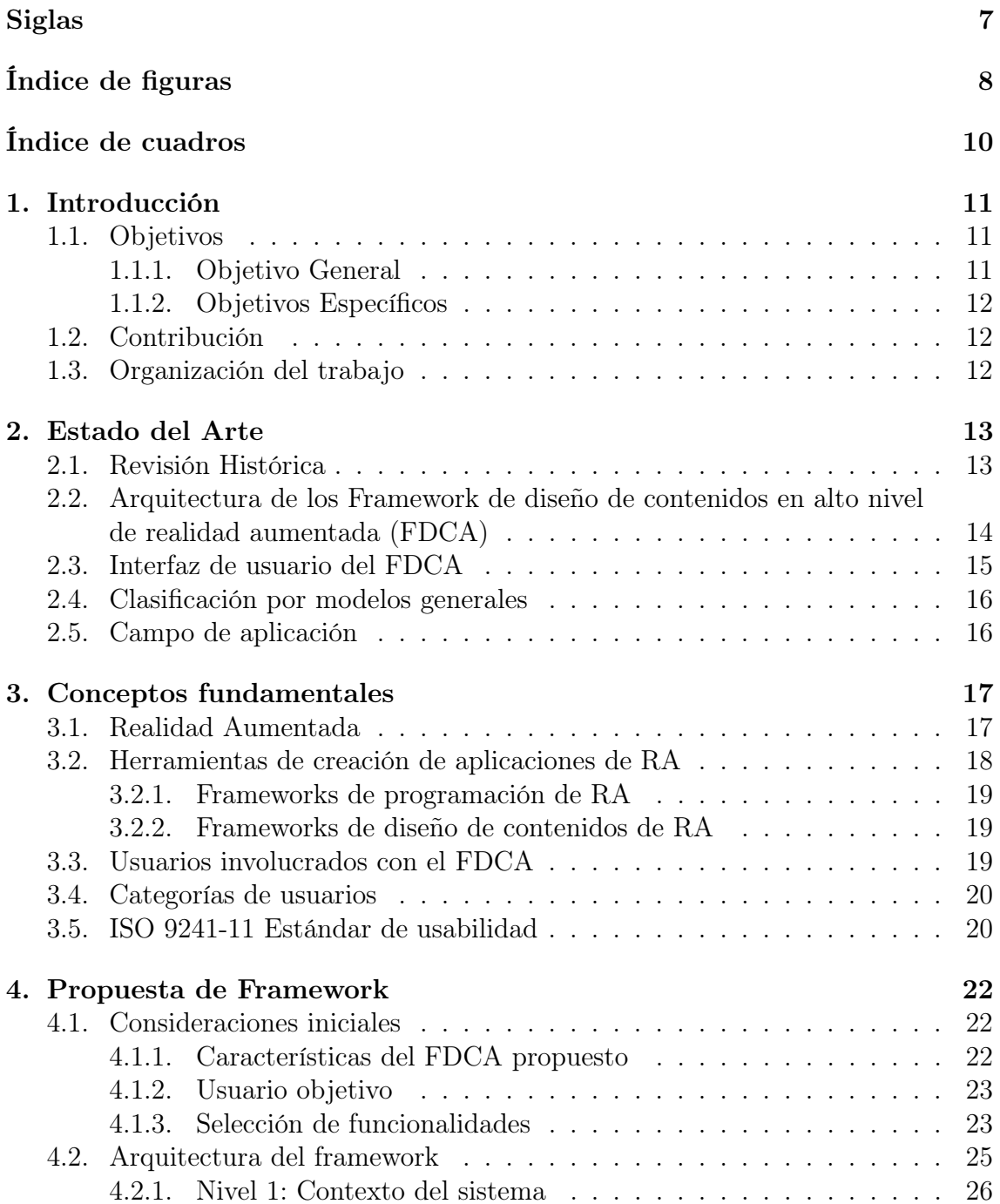

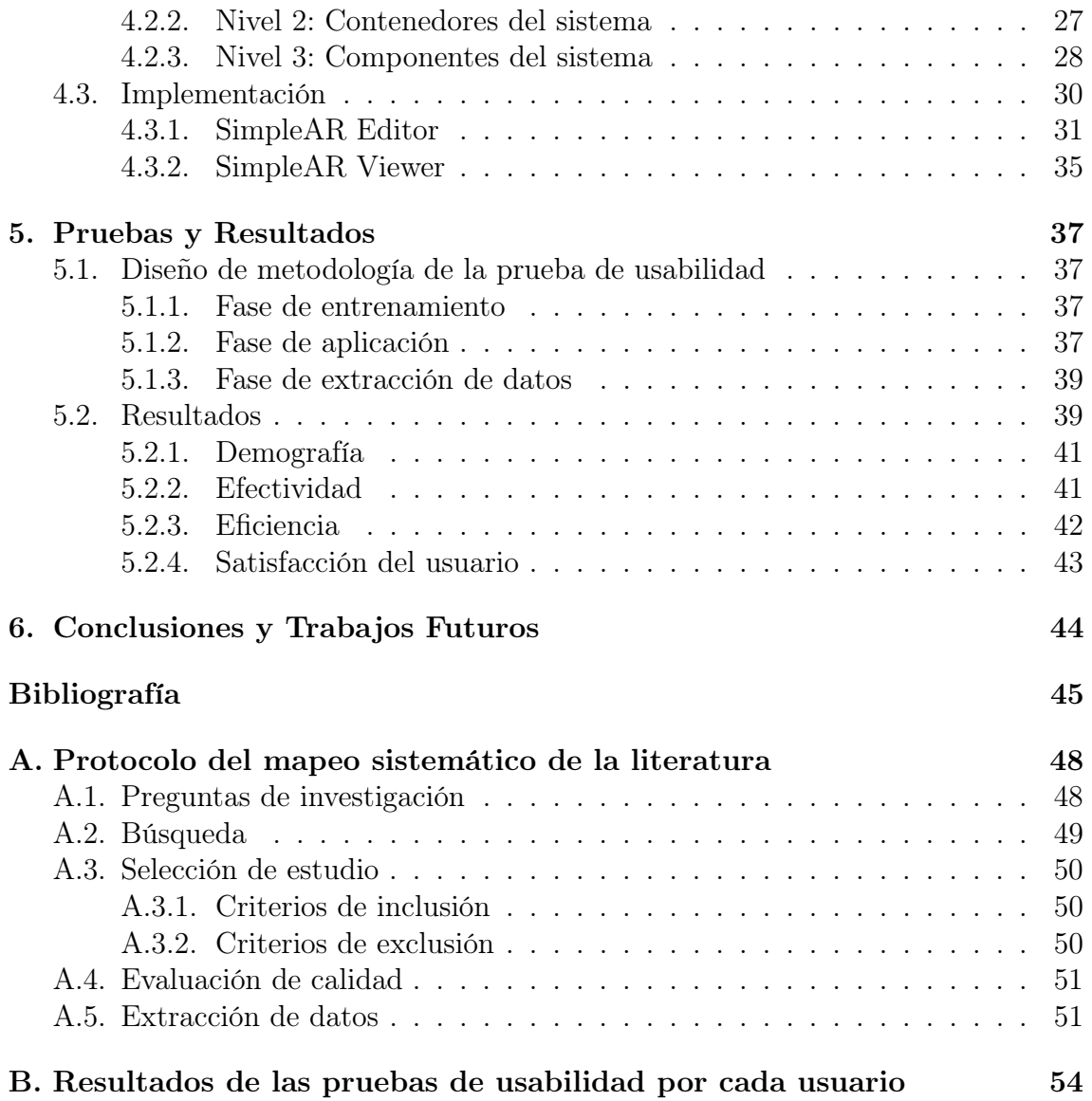

## <span id="page-7-0"></span>Siglas

<span id="page-7-6"></span>API Interfaz de programación de aplicaciones.

<span id="page-7-5"></span>DART Designer's Augmented Reality Toolkit.

<span id="page-7-1"></span>FDCA Framework de diseño de contenidos en alto nivel de realidad aumentada.

<span id="page-7-3"></span>HMD Gafas de realidad aumentada.

<span id="page-7-4"></span>PC Computadora personal.

<span id="page-7-2"></span>RA Realidad Aumentada.

# <span id="page-8-0"></span>Índice de figuras

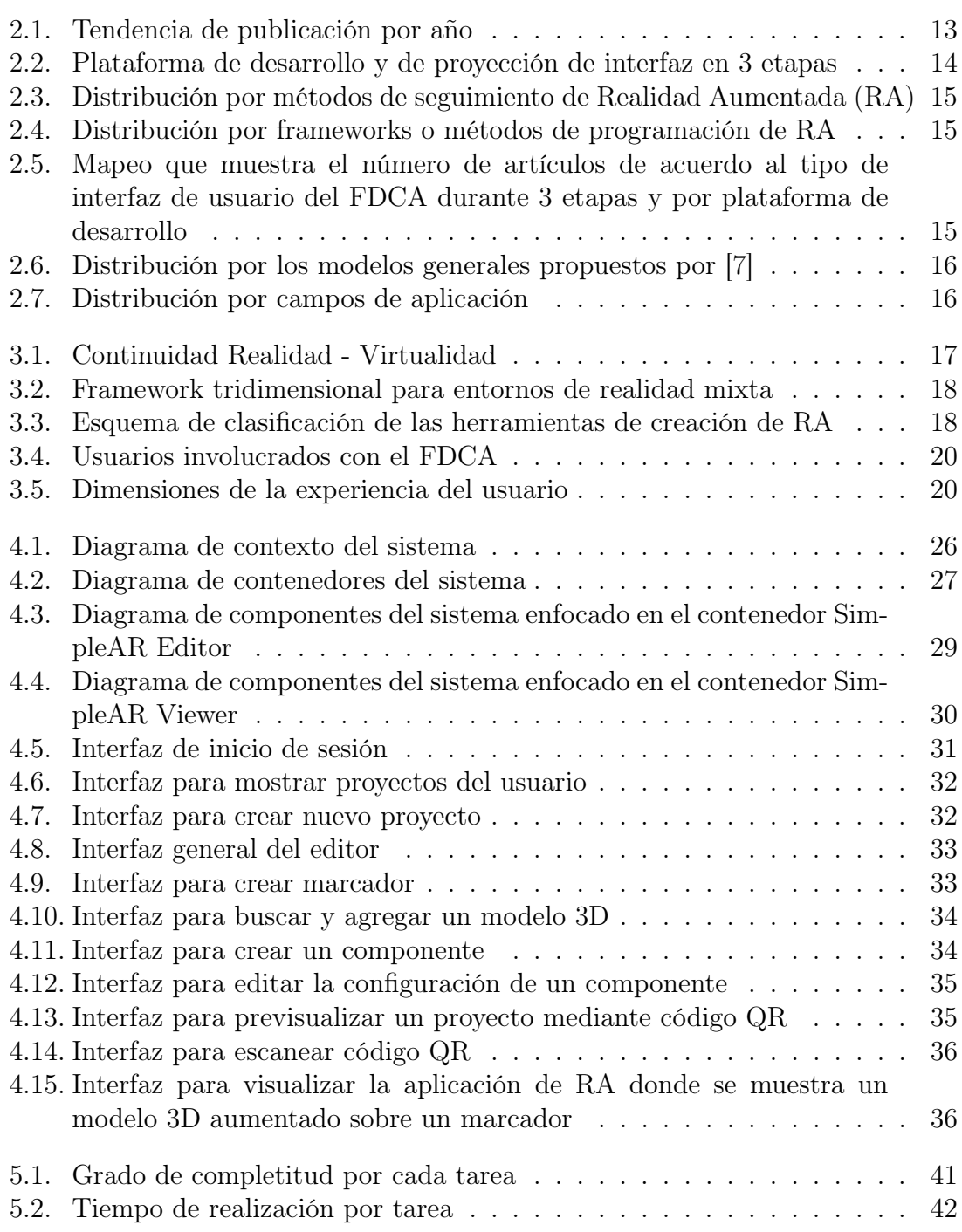

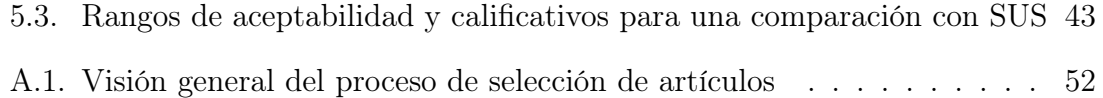

# <span id="page-10-0"></span>Índice de cuadros

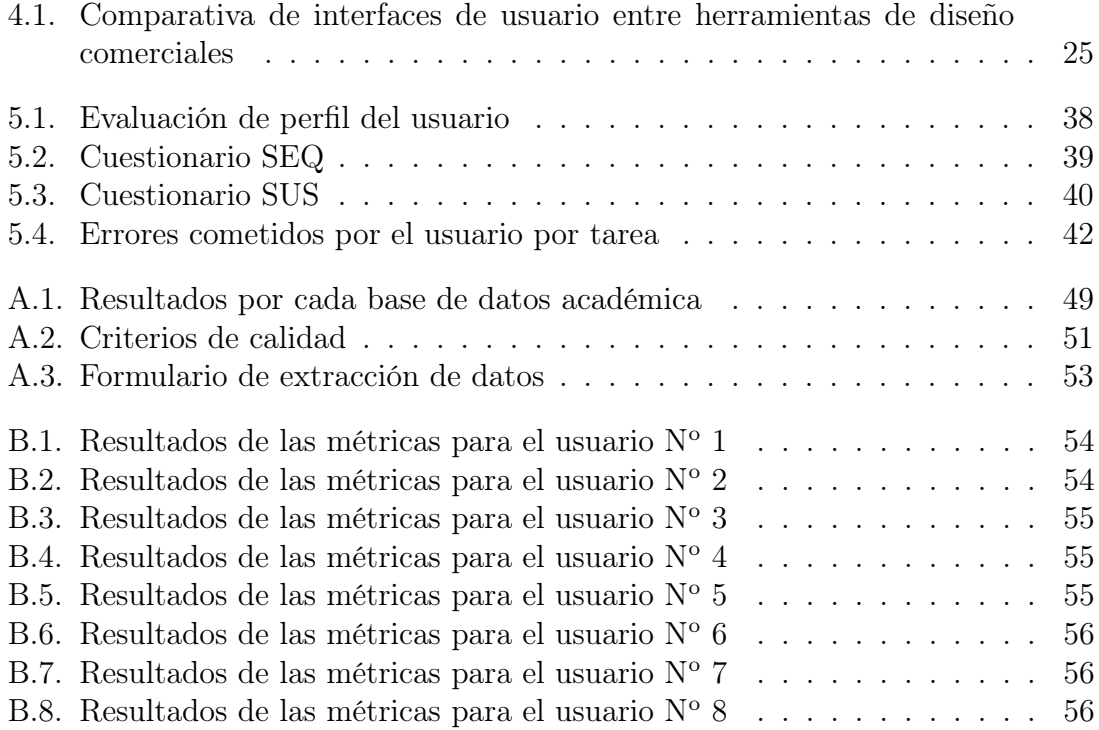

# <span id="page-11-0"></span>Capítulo 1 Introducción

Aunque la [RA](#page-7-2) se ha estado estudiando desde el año 1992, es sólo recientemente que, gracias a la aparición de dispositivos móviles con un alto poder de procesamiento, se ha empezado a usar exitosamente en distintos dominios como la arquitectura, medicina, entretenimiento y marketing [\[1\]](#page-45-2). El Perú no es ajeno a las innovaciones que usan esta tecnología, así por ejemplo en el campo de la educación se han desarrollado algunos trabajos [\[2\]](#page-45-3). Así tenemos que el uso de esta tecnología se está extendiendo, sin embargo el desarrollo de contenido aún es muy restringido y no es de alcance masivo.

Una causa de estos problemas, es la falta de experiencia y conocimientos para desarrollar aplicaciones de [RA.](#page-7-2) Además, es importante tener en cuenta que las aplicaciones de [RA](#page-7-2) son desarrolladas en base a un equipo constituido no sólo por programadores, en algunos casos poco experimentados, sino también por diseñadores cuyo conocimiento no les permite crear y probar prototipos funcionales de la aplicación [\[3\]](#page-45-4).

Con el paso del tiempo han surgido herramientas que facilitan el desarrollo de aplicaciones de [RA,](#page-7-2) donde se puede requerir desde habilidades de programación (frameworks de programación) hasta ninguna habilidad en especial (frameworks para diseño de contenidos) [\[4\]](#page-45-5).

Los frameworks para diseño de contenidos en [RA,](#page-7-2) pueden a su vez, clasificarse en bajo nivel o alto nivel. Un [FDCA](#page-7-1) comúnmente incluye un editor visual, de modo que crear una aplicación de [RA](#page-7-2) es mucho más sencillo. Los [FDCA](#page-7-1) han sido propuestos como una solución a este problema, puesto que no requieren conocimientos de programación para su uso, sin embargo, las herramientas existentes aún no satisfacen las necesidades de los usuarios [\[5\]](#page-45-6).

## <span id="page-11-1"></span>1.1. Objetivos

#### <span id="page-11-2"></span>1.1.1. Objetivo General

Desarrollar un [FDCA](#page-7-1) para aplicaciones móviles orientado a personal con poca o nula experiencia en programación.

#### <span id="page-12-0"></span>1.1.2. Objetivos Específicos

- 1. Revisar el estado del arte sobre frameworks para el diseño de contenidos en aplicaciones de [RA.](#page-7-2)
- 2. Proponer una arquitectura del framework para el desarrollo de aplicaciones de [RA.](#page-7-2)
- 3. Implementar un ejemplo de aplicación, utilizando el framework, que permita el diseño de contenidos en alto nivel de [RA.](#page-7-2)
- 4. Demostrar que personas con conocimientos básicos o nulos de programación son capaces de crear aplicaciones móviles de [RA.](#page-7-2)

## <span id="page-12-1"></span>1.2. Contribución

En el presente trabajo se propone un [FDCA](#page-7-1) a personas que tienen poca o nula experiencia en programación, el framework es extensible permitiendo un futuro desarrollo de nuevas funcionalidades.

Se han logrado los siguientes productos:

- 1. Un estudio teórico sobre las funcionalidades existentes en frameworks similares.
- 2. Arquitectura de un [FDCA](#page-7-1) para aplicaciones móviles.
- 3. Una implementación del framework propuesto que permite el desarrollo de aplicaciones de [RA](#page-7-2) a personas con poca o nula experiencia en programación.

### <span id="page-12-2"></span>1.3. Organización del trabajo

Este trabajo está organizado de la siguiente manera:

- En el Capítulo 2 se hace una revisión del estado del arte sobre los [FDCA](#page-7-1) y sus características obtenidas a través de un mapeo sistemático de la literatura.
- En el Capítulo 3 se brinda el marco teórico fundamental en realidad aumentada, los [FDCA](#page-7-1) y características del usuario final.
- En el Capítulo 4 se describe las características y arquitectura del [FDCA](#page-7-1) propuesto.
- En el Capítulo 5 se presenta los resultados de las pruebas de usabilidad realizadas
- Finalmente, en el Capítulo 6 se dan las conclusiones y se describe posibles trabajos futuros.

# <span id="page-13-0"></span>Capítulo 2 Estado del Arte<sup>[1](#page-13-3)</sup>

Este capítulo presenta de forma concisa los resultados del mapeo sistemático de la literatura realizado para conocer el estado del arte de los [FDCA](#page-7-1) de acuerdo al protocolo descrito en el [Apéndice A.](#page-48-0) A continuación, se resumen los principales trabajos relacionados encontrados, clasificados por arquitectura, interfaz de usuario, los modelos generales de [\[7\]](#page-45-1) y campo de aplicación

### <span id="page-13-1"></span>2.1. Revisión Histórica

Existe un creciente interés en este tema, la figura [2.1](#page-13-2) muestra la tendencia de publicaciones académicas por año. A pesar que la RA apareció en el año 1992, hay poca actividad académica sobre los [FDCA](#page-7-1) hasta el 2007 [\[1\]](#page-45-2). A partir de ese año, la tendencia ha ido aumentando alcanzando un pico en el año 2016.

<span id="page-13-2"></span>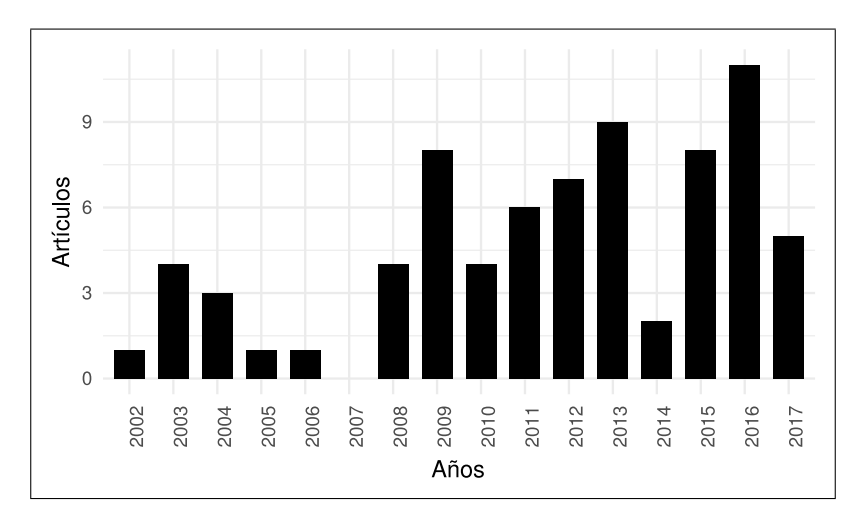

Figura 2.1: Tendencia de publicación por año Fuente: [\[6\]](#page-45-7)

Los [FDCA](#page-7-1) han ido evolucionando de plataforma de desarrollo y de proyección de interfaz de acuerdo a las tecnologías disponibles a lo largo de la historia. De acuerdo

<span id="page-13-3"></span><sup>1</sup>El presente capítulo está basado en mi trabajo previo publicado en [\[6\]](#page-45-7).

<span id="page-14-1"></span>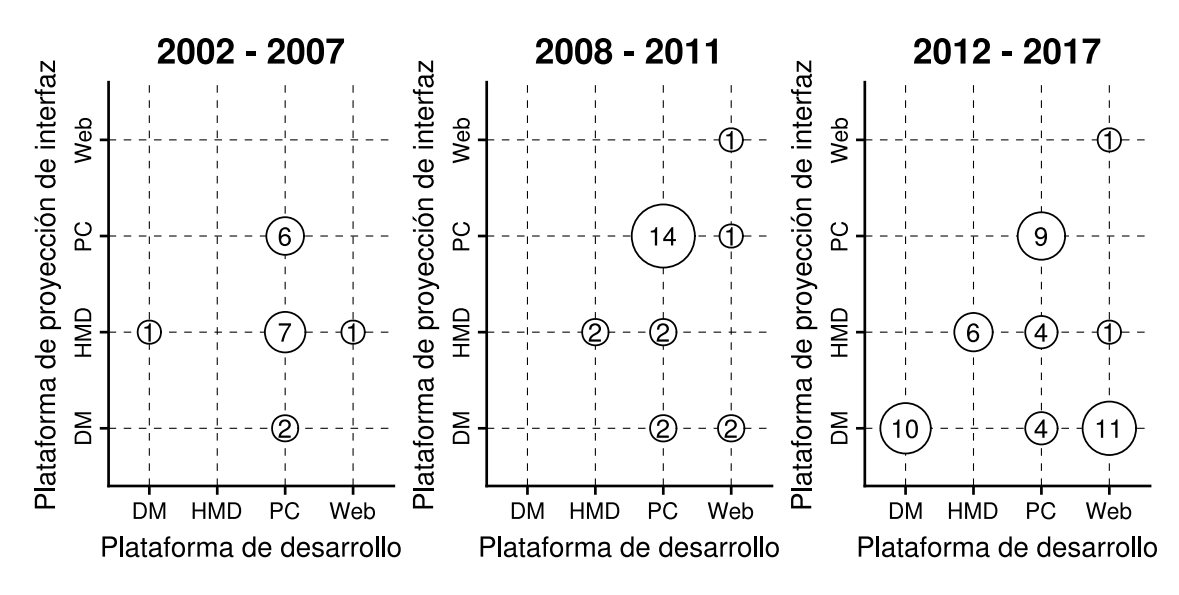

a [\[6\]](#page-45-7), se demuestra que existen 3 etapas en el tiempo respecto a ambos tipos de plataformas como se ve en la figura [2.2:](#page-14-1)

Figura 2.2: Plataforma de desarrollo y de proyección de interfaz en 3 etapas Fuente: [\[6\]](#page-45-7)

- 1. 2002 2007: La aplicación de [RA](#page-7-2) creada por el [FDCA](#page-7-1) está orientada a ser proyectada en [Gafas de realidad aumentada \(HMD\)](#page-7-3) o [Computadora personal](#page-7-4) [\(PC\)](#page-7-4) de escritorio, generalmente se opta que la plataforma de desarrollo sea esta última. Uno de los primeros trabajos en el área de alto impacto fue [\[8\]](#page-45-8), que propuso [Designer's Augmented Reality Toolkit \(DART\). DART](#page-7-5) estaba orientado hacia los diseñadores multimedia y estaba construido en base a AR-ToolKit (un framework de programación muy común en este periodo).
- 2. 2008 2011: La [PC](#page-7-4) de escritorio prevalece ampliamente como plataforma de desarrollo y proyección de interfaz. A diferencia del anterior periodo, donde la mayoría de [FDCA](#page-7-1) eran de uso genérico, en esta etapa surgen [FDCA](#page-7-1) con campos de aplicación más específicos (educación, juegos, mantenimiento y ensamblaje). Por ejemplo, en el ámbito educativo, aparecen herramientas para facilitar la creación de libros con [RA](#page-7-2) como [\[9–](#page-46-0)[11\]](#page-46-1).
- 3. 2012 2017: La web es la plataforma de desarrollo más usada y los dispositivos móviles cumplen lo mismo respecto a la plataforma de proyección de interfaz. Las interfaces de usuario de tipo 3D inmersivas son más comunes actualmente.

### <span id="page-14-0"></span>2.2. Arquitectura de los [FDCA](#page-7-1)

La mayoría de [FDCA](#page-7-1) permiten implementar interacciones basadas en el método de seguimiento de marcadores (ver figura [2.3\)](#page-15-1). Esto se debe la facilidad que ofrece los frameworks de programación de RA basados en marcadores (ARToolKit, Vuforia, etc.) al desarrollador del [FDCA](#page-7-1) (ver figura [2.4\)](#page-15-2).

<span id="page-15-1"></span>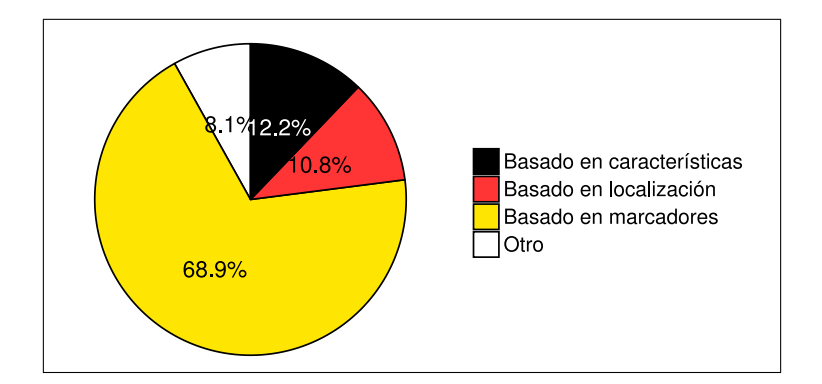

<span id="page-15-2"></span>Figura 2.3: Distribución por métodos de seguimiento de [RA](#page-7-2)

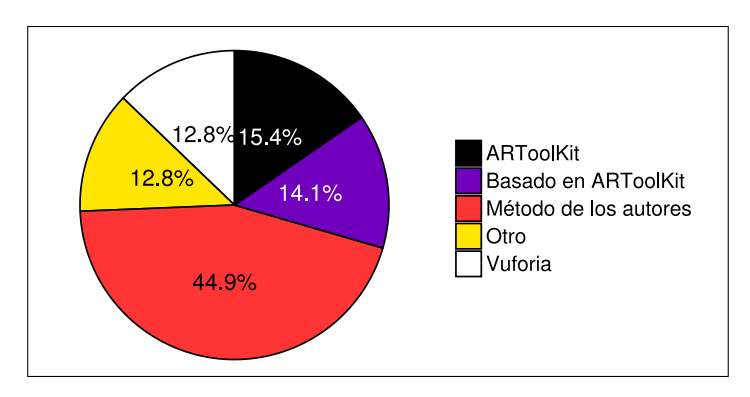

Figura 2.4: Distribución por frameworks o métodos de programación de [RA](#page-7-2)

## <span id="page-15-0"></span>2.3. Interfaz de usuario del [FDCA](#page-7-1)

Es habitual que las interfaces de usuario del [FDCA](#page-7-1) sean 2D y 3D no inmersivas (ver figura [2.5\)](#page-15-3). A pesar de que no hay ningún artículo durante la primera etapa respecto a las interfaces 3D inmersivas, existe un creciente interés en esta área. Para lograr tal nivel de inmersión se utilizan los [HMD.](#page-7-3)

<span id="page-15-3"></span>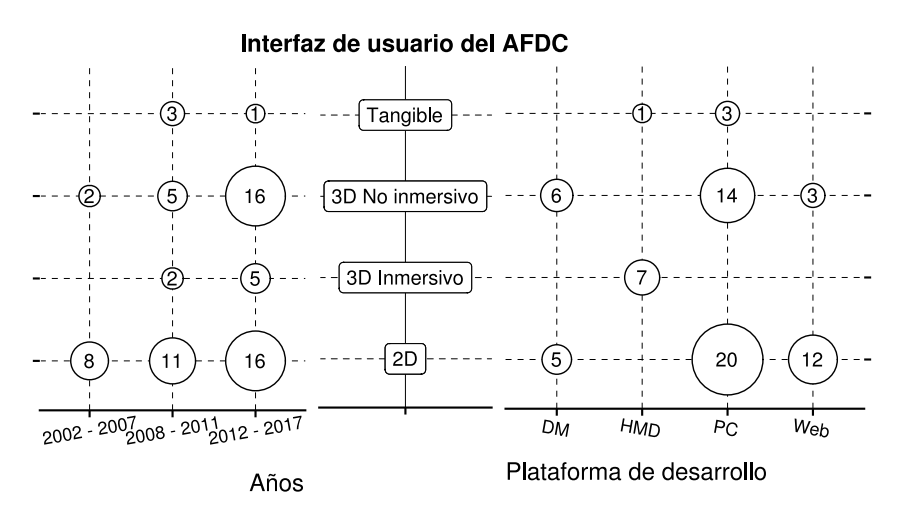

Figura 2.5: Mapeo que muestra el número de artículos de acuerdo al tipo de interfaz de usuario del FDCA durante 3 etapas y por plataforma de desarrollo

## <span id="page-16-0"></span>2.4. Clasificación por modelos generales

<span id="page-16-2"></span>Con los resultados mostrados en la figura [2.6](#page-16-2) se puede confirmar las conclusiones obtenidas por [\[7\]](#page-45-1), el modelo 2: Stand-Alone + PI es el más usado. No se ha encontrado ningún [FDCA](#page-7-1) que encaje con las características del modelo 1.

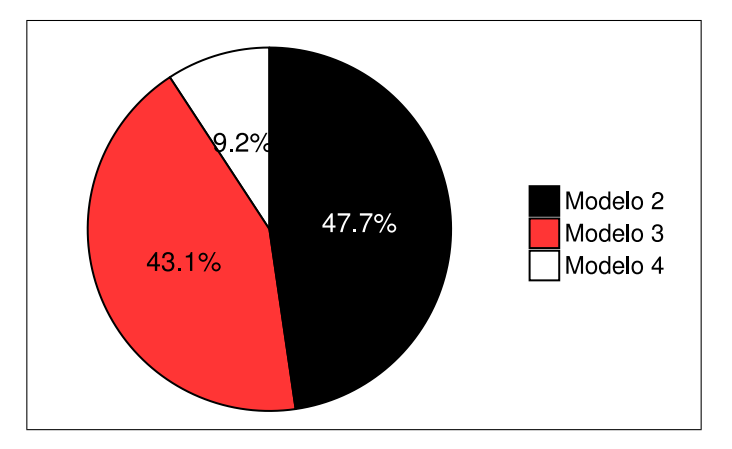

Figura 2.6: Distribución por los modelos generales propuestos por [\[7\]](#page-45-1)

## <span id="page-16-1"></span>2.5. Campo de aplicación

El 59 % de [FDCA](#page-7-1) están orientados a un campo de aplicación en específico, siendo los campos de educación y mantenimiento los más comunes. También es posible emplear los [FDCA](#page-7-1) en la creación de juegos, construcciones urbanas [\[12\]](#page-46-2), aplicaciones militares [\[13,](#page-46-3) [14\]](#page-46-4) o patrimonio cultural [\[15\]](#page-46-5).

<span id="page-16-3"></span>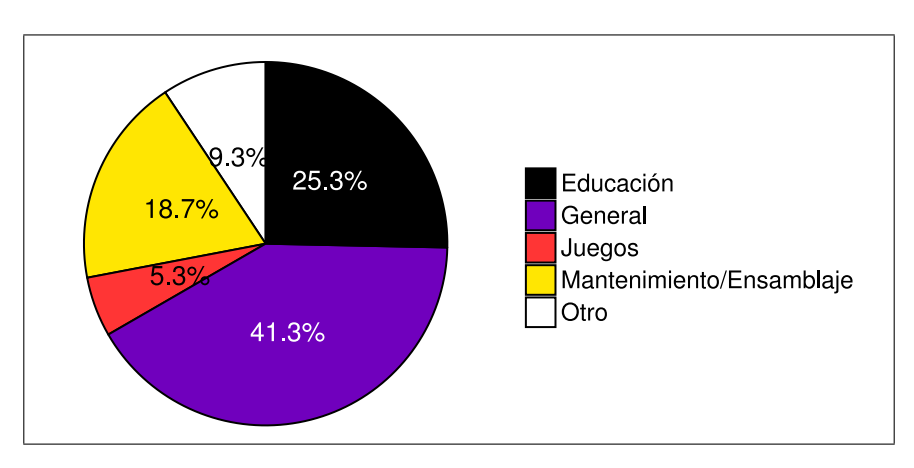

Figura 2.7: Distribución por campos de aplicación

## <span id="page-17-0"></span>Capítulo 3

## Conceptos fundamentales

Para comprender el framework propuesto es necesario entender los conceptos teóricos de: Realidad aumentada, herramientas de creación de aplicaciones de [RA](#page-7-2) y clasificación de usuarios.

## <span id="page-17-1"></span>3.1. Realidad Aumentada

[\[16\]](#page-46-6) define la [RA](#page-7-2) como una tecnología que cumple con 3 características:

- 1. Combina contenido virtual y real
- 2. Es interactivo en tiempo real
- 3. Está registrada en un ambiente 3D

La [RA](#page-7-2) también puede definirse concretamente de acuerdo a dos taxonomías propuestas:

- 1. La continuidad realidad virtualidad propuesta por [\[17\]](#page-46-7) define la [RA](#page-7-2) como una combinación de más contenido real y menos contenido virtual como muestra la [Figura 3.1.](#page-17-2)
- 2. [\[18\]](#page-46-8) Broll et al. propone un marco de referencia de 3 dimensiones como se ve en la [Figura 3.2:](#page-18-1) inmersión, ubicuidad y multiplicidad, en este contexto, la [RA](#page-7-2) puede ser localizado como el punto medio en cada dimensión

<span id="page-17-2"></span>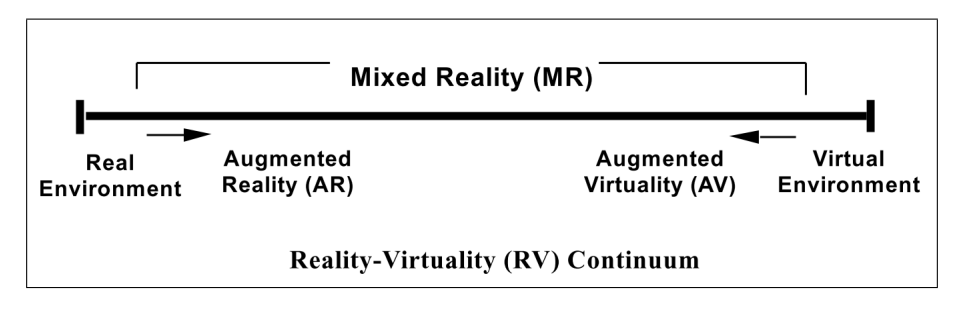

Figura 3.1: Continuidad Realidad - Virtualidad Fuente: [\[17\]](#page-46-7)

<span id="page-18-1"></span>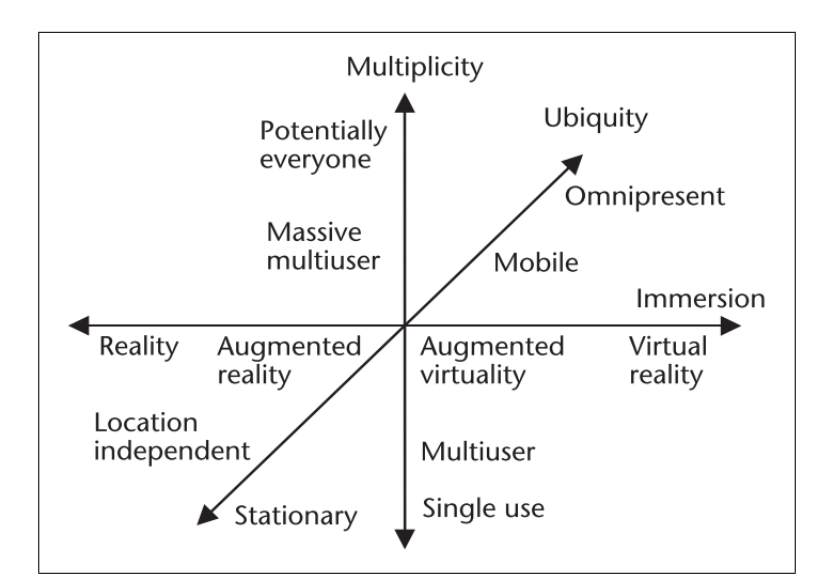

Figura 3.2: Framework tridimensional para entornos de realidad mixta Fuente: [\[18\]](#page-46-8)

## <span id="page-18-0"></span>3.2. Herramientas de creación de aplicaciones de RA

Las herramientas de creación de aplicaciones de [RA](#page-7-2) (Augmented Reality Authoring Tools) facilitan el desarrollo de sistemas de [RA](#page-7-2) y han ayudado a expandir el uso masivo de esta tecnología. De acuerdo a su nivel de abstracción pueden clasificarse en frameworks de programación y frameworks de diseño de contenidos de [RA](#page-7-2) [\[4\]](#page-45-5). Cada uno de ellos, dependiendo de la facilidad de uso de la interfaz, puede ser de alto nivel o bajo nivel como muestra la [Figura 3.3.](#page-18-2)

<span id="page-18-2"></span>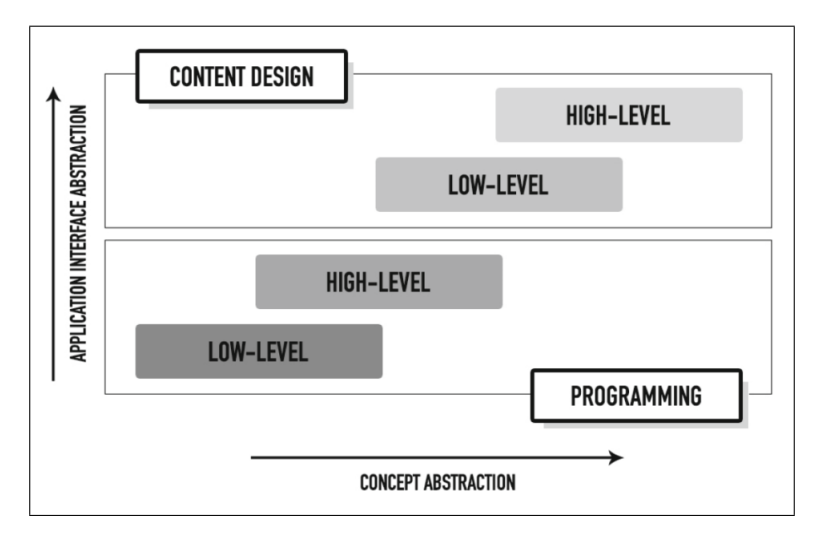

Figura 3.3: Esquema de clasificación de las herramientas de creación de RA Fuente: [\[7\]](#page-45-1)

#### <span id="page-19-0"></span>3.2.1. Frameworks de programación de RA

Estas herramientas están diseñadas para programadores y comúnmente se usan a través de bibliotecas de código o una [Interfaz de programación de aplicaciones](#page-7-6) [\(API\).](#page-7-6) Como ejemplo de este tipo de frameworks tenemos:

- 1. ARToolKit: Es capaz de realizar seguimiento de marcadores fiduciales y naturales en tiempo real, actualmente es un proyecto de código abierto y renombrado como ARToolKitX.
- 2. Vuforia: Es un SDK para dispositivos móviles, además de rastrear marcadores ya sean naturales o fiduciales, puede hacer seguimiento de objetos 3D.
- 3. Wikitude: Es un SDK más avanzado y puede realizar seguimiento a través de marcadores, objetos 3D y por localización.

#### <span id="page-19-1"></span>3.2.2. Frameworks de diseño de contenidos de RA

Poseen una interfaz de usuario amigable y está enfocada en personas con poco o nulo conocimiento de programación. En este lado encontramos ejemplos de herramientas comerciales como:

- 1. Wikitude Studio Editor (<http://studio.wikitude.com/>)
- 2. Layar Creator (<https://www.layar.com/creator/>)
- 3. CraftAR (<https://my.craftar.net/>)
- 4. Aurasma Studio (<https://studio.aurasma.com/landing>)
- 5. BlippBuilder (<https://web.blippar.com/blipp-builder>)
- 6. Augment Manager (<https://manager.augment.com>)

### <span id="page-19-2"></span>3.3. Usuarios involucrados con el FDCA

Se ha definido a los usuarios involucrados con el [FDCA](#page-7-1) como se muestra en la figura [3.4:](#page-20-2)

- Desarrollador del [FDCA:](#page-7-1) El programador del [FDCA](#page-7-1) que comúnmente utiliza frameworks de programación de [RA.](#page-7-2)
- Usuario del [FDCA](#page-7-1) / Creador de aplicación de [RA:](#page-7-2) El usuario no-programador que utiliza el [FDCA](#page-7-1) para aumentar contenido personalizado.
- Usuario de aplicación de [RA:](#page-7-2) El usuario objetivo del creador de aplicación de [RA.](#page-7-2)

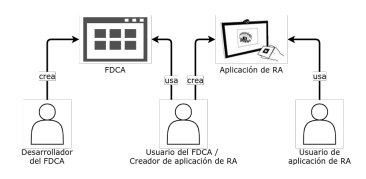

Figura 3.4: Usuarios involucrados con el FDCA

### <span id="page-20-2"></span><span id="page-20-0"></span>3.4. Categorías de usuarios

<span id="page-20-3"></span>La [Figura 3.5](#page-20-3) muestra que el perfil de experiencia un usuario depende de 3 aspectos [\[19\]](#page-46-9):

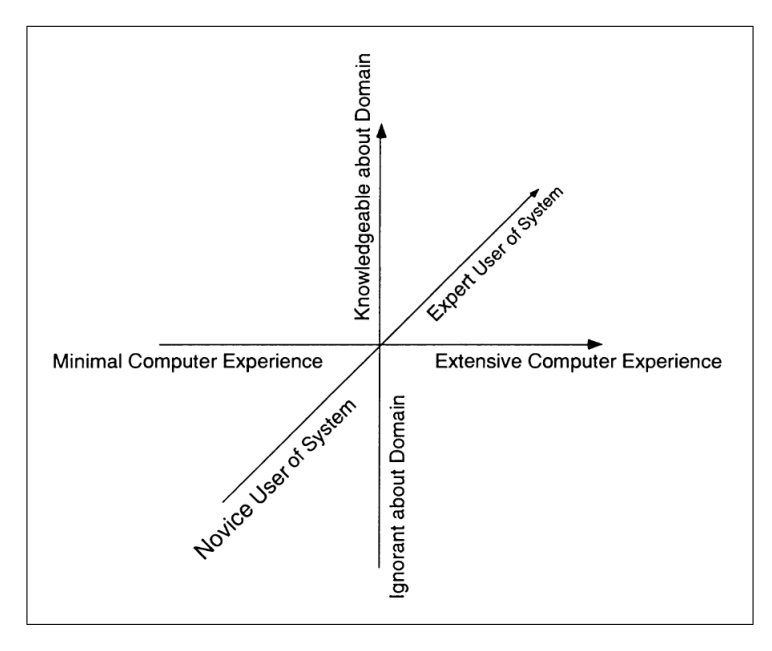

Figura 3.5: Dimensiones de la experiencia del usuario Fuente: [\[19\]](#page-46-9)

- 1. Experiencia con sistemas similares: Se considera si el usuario es novato o experto en el manejo de sistemas con funciones similares.
- 2. Nivel de conocimiento de computación: Implica el tiempo de experiencia en la manipulación de computadores en general.
- 3. Experiencia en el dominio: Depende del dominio del usuario en el campo de aplicación real del sistema.

### <span id="page-20-1"></span>3.5. ISO 9241-11 Estándar de usabilidad

El ISO 9241-11 [\[20\]](#page-46-10) evalúa 3 áreas:

Efectividad: El usuario logra el objetivo con precisión y completitud.

- Eficiencia: Esfuerzo y uso de recursos que le toma al usuario para lograr el objetivo.
- $\bullet\,$  Satisfacción: Experiencia positiva del usuario.

## <span id="page-22-0"></span>Capítulo 4

## Propuesta de Framework<sup>[1](#page-22-3)</sup>

Este capítulo indica las consideraciones iniciales a tener en cuenta antes de desarrollar el framework, la arquitectura detallada del framework y finalmente la implementación.

### <span id="page-22-1"></span>4.1. Consideraciones iniciales

#### <span id="page-22-2"></span>4.1.1. Características del [FDCA](#page-7-1) propuesto

De acuerdo a las posibles características del [FDCA](#page-7-1) mostradas en el anterior capítulo, a continuación se justifica las características básicas elegidas

- 1. Framework de programación: El [FDCA](#page-7-1) tiene la posibilidad de abstraer cualquier framework de programación a través de una interfaz estándar. En este trabajo se implementa sobre Vuforia, pero es extensible a cualquier otro framework.
- 2. Método de seguimiento de RA: Esto depende exclusivamente de las características de los frameworks de programación elegidos, en la implementación del framework se soporta marcadores naturales (Vuforia).
- 3. Plataforma de desarrollo y de proyección de interfaz: Considerando el contexto actual de acuerdo a lo descrito en la [Sección 2.1](#page-13-1) se propone un [FDCA](#page-7-1) cuya plataforma de desarrollo sea la web y la plataforma de proyección de interfaz sea un dispositivo móvil.
- 4. Interfaz de usuario: El [FDCA](#page-7-1) posee una interfaz de usuario 2D y 3D noinmersiva de acuerdo a las plataformas escogidas.
- 5. Modelo de flujo de datos general: El [FDCA](#page-7-1) se clasifica dentro del Modelo 2: Stand-Alone  $+$  PI.
- 6. Campo de aplicación: El uso del [FDCA](#page-7-1) está orientado a personal con conocimientos básicos de programación, pudiendo abarcar cualquier área, por lo que el campo de aplicación es genérico.

<span id="page-22-3"></span><sup>1</sup>El presente capítulo está basado en mi trabajo publicado en [\[21\]](#page-47-0)

#### <span id="page-23-0"></span>4.1.2. Usuario objetivo

Considerando las dimensiones de la experiencia del usuario propuesto por [\[19\]](#page-46-9), se define el usuario objetivo con el siguiente rango de habilidades:

- 1. Experiencia con sistemas similares: Usuario principiante en el uso del framework.
	- a) Nunca ha utilizado un framework similar
	- b) Nunca ha utilizado el framework que se está desarrollando y se evaluará
- 2. Nivel de conocimiento de computación: Experiencia mínima del usuario con computadoras.
	- a) Conocimientos básicos de informática
	- b) Conocimientos básicos de programación
- 3. Experiencia en el dominio: Conocimiento básico sobre el dominio
	- a) Desconoce el concepto de REALIDAD AUMENTADA
	- b) Conoce el significado de MARCADOR NATURAL dentro del área de PROCESAMIENTO DE IMÁGENES, así como conceptos básicos de REALIDAD AUMENTADA, creación y manipulación de OBJETOS 3D.

#### <span id="page-23-1"></span>4.1.3. Selección de funcionalidades

Se ha recolectado las características (acciones y eventos) de 6 herramientas comerciales como se ve en la [Tabla 4.1](#page-23-2) para poder obtener las funcionalidades más comunes y adecuarlas en el framework propuesto.

<span id="page-23-2"></span>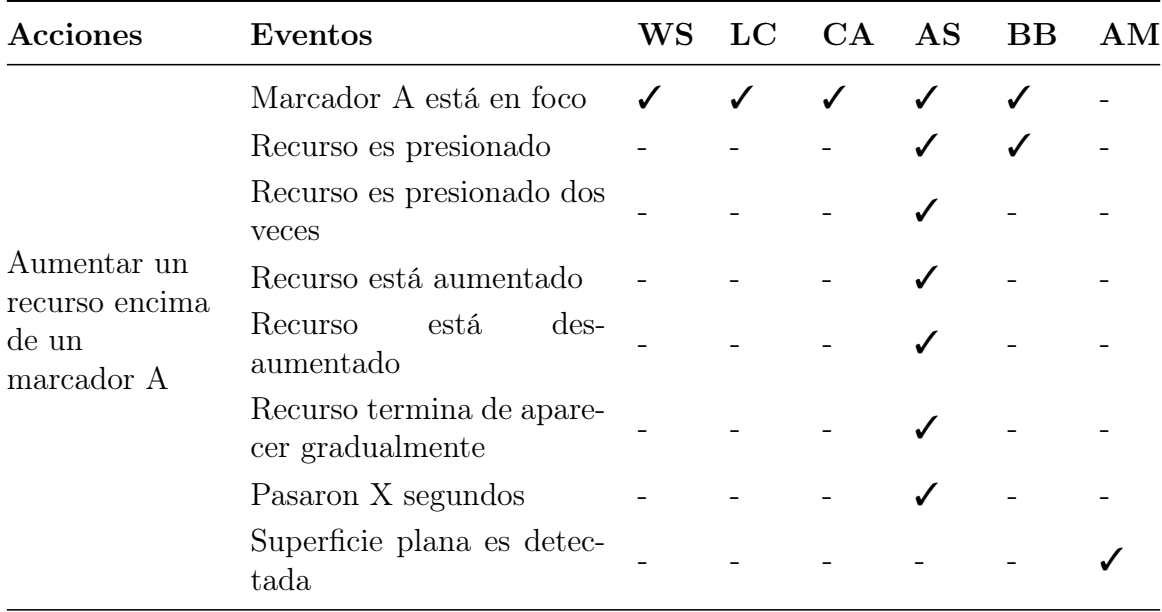

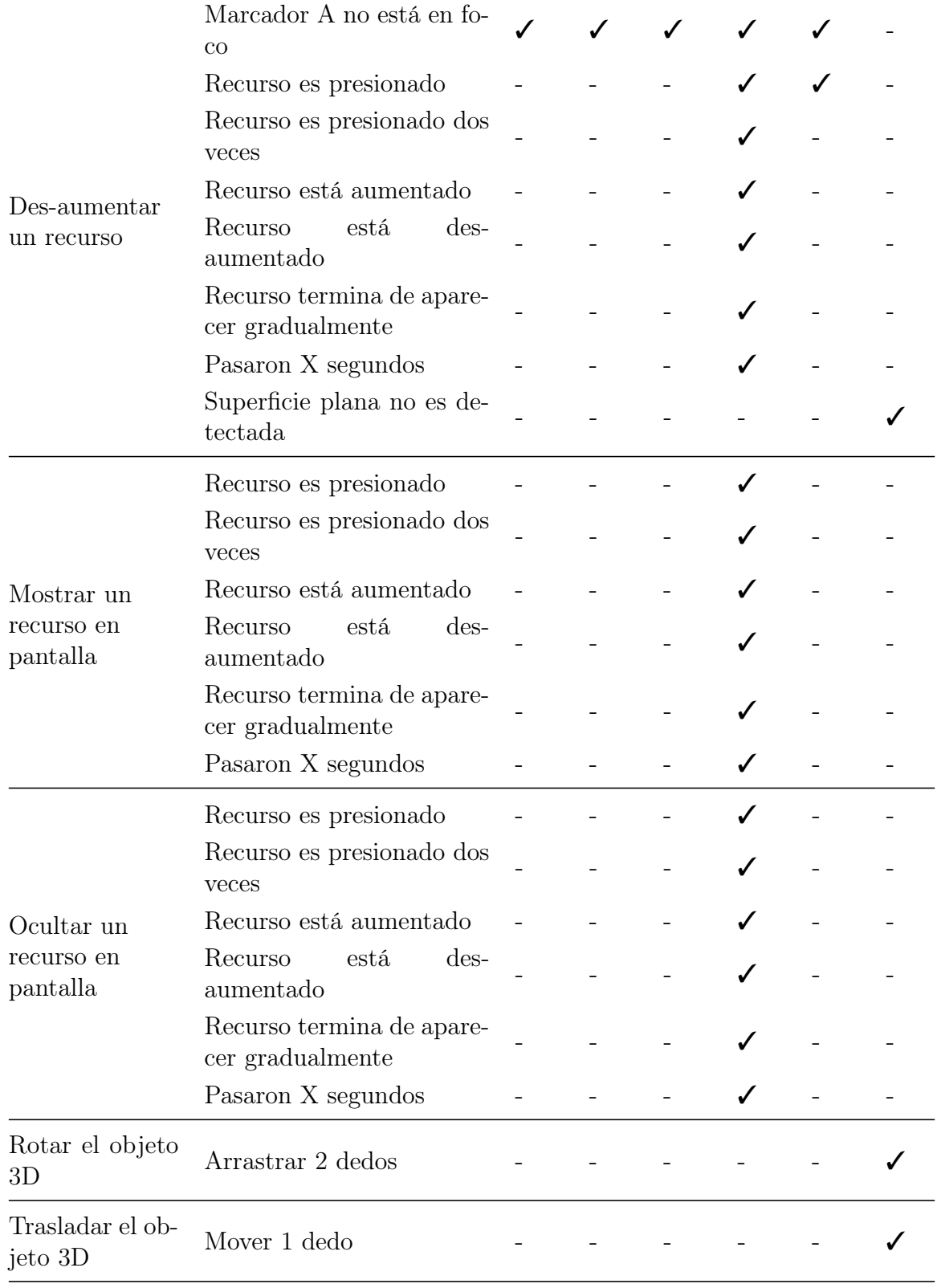

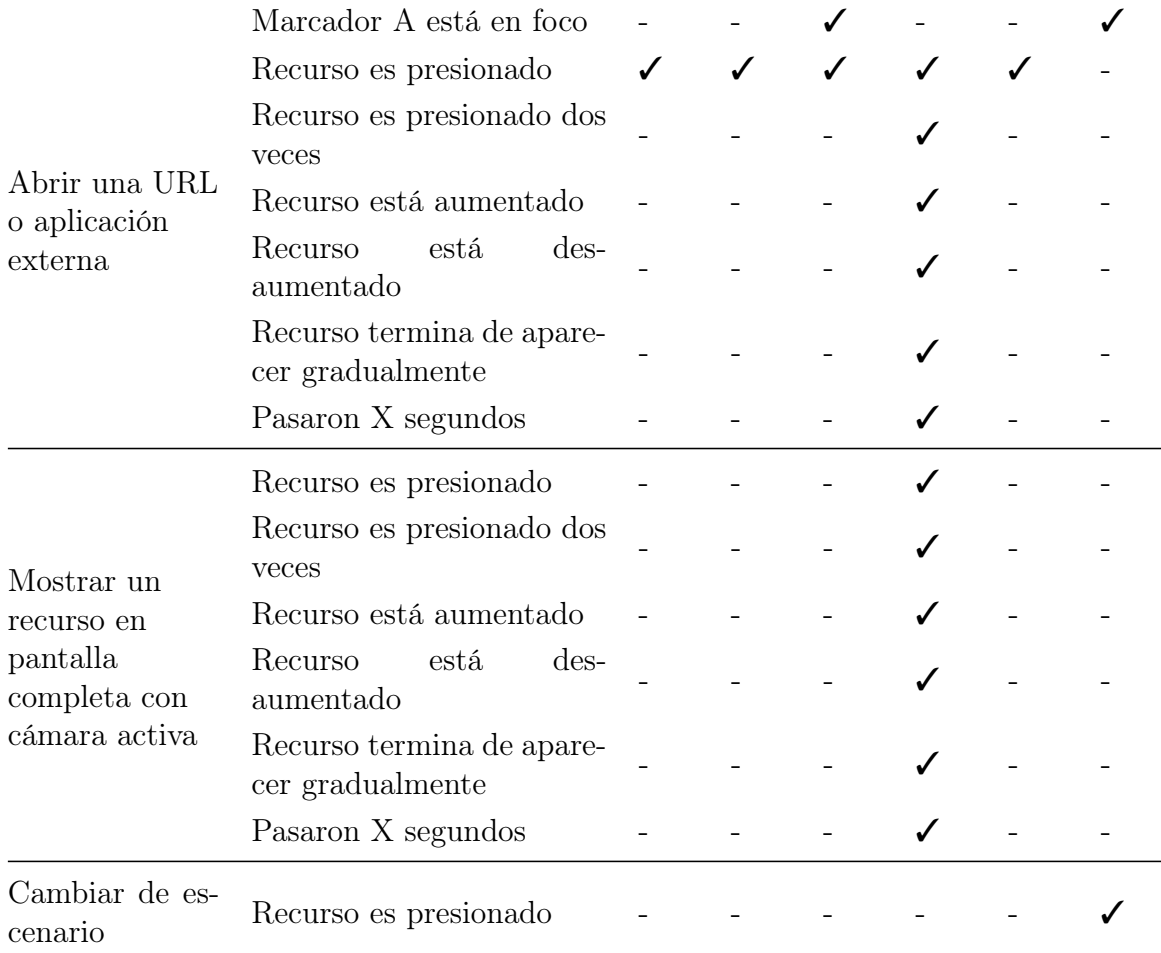

Cuadro 4.1: Comparativa de interfaces de usuario entre herramientas de diseño comerciales

Se decidió implementar las siguientes funcionalidades:

- Aumentar un recurso encima de un marcador cuando el marcador es detectado
- Des-aumentar un recurso cuando el marcador no es detectado
- Rotar el recurso cuando este sea presionado
- Trasladar el recurso cuando este sea presionado

### <span id="page-25-0"></span>4.2. Arquitectura del framework

El [FDCA](#page-7-1) propuesto, el cual se denominó SimpleAR, plantea los siguientes nuevos conceptos para la creación de aplicaciones de [RA:](#page-7-2)

1. Recurso: Es una representación de cada ítem que puede ser utilizado en la aplicación de [RA](#page-7-2) y sirve para crear los componentes. Ejemplos de recursos son: Marcadores naturales, marcadores fiduciales, objetos 3D, imágenes, videos, audios, etc.

- 2. Componente: Representa a entidades que utilizan los métodos de seguimiento de [RA](#page-7-2) y tiene como datos de entrada a los recursos. Ejemplo de componentes son: Aumentar un recurso sobre un marcador, Aumentar un recurso sobre una superficie, etc.
- 3. Configuración: Personaliza cada componente con eventos y acciones encapsulados para ese componente.

A continuación se procede a describir 3 niveles de la arquitectura de acuerdo al modelo de visualización C4 [\[22\]](#page-47-1).

#### <span id="page-26-0"></span>4.2.1. Nivel 1: Contexto del sistema

El usuario no experto en [RA](#page-7-2) utiliza el sistema SimpleAR, que a su vez obtiene y guarda información en la base de datos en tiempo real de Firebase, así como explora y extrae modelos 3D de la biblioteca Google Poly como se ve en la [Figura 4.1.](#page-26-1) Firebase Realtime Database nos permite obtener notificaciones por cada actualización que el usuario haga al editar su proyecto de [RA,](#page-7-2) el usuario también puede obtener modelos 3D externos a través de la biblioteca Google Poly o subir el suyo propio a la misma biblioteca para luego usarlo en la aplicación.

<span id="page-26-1"></span>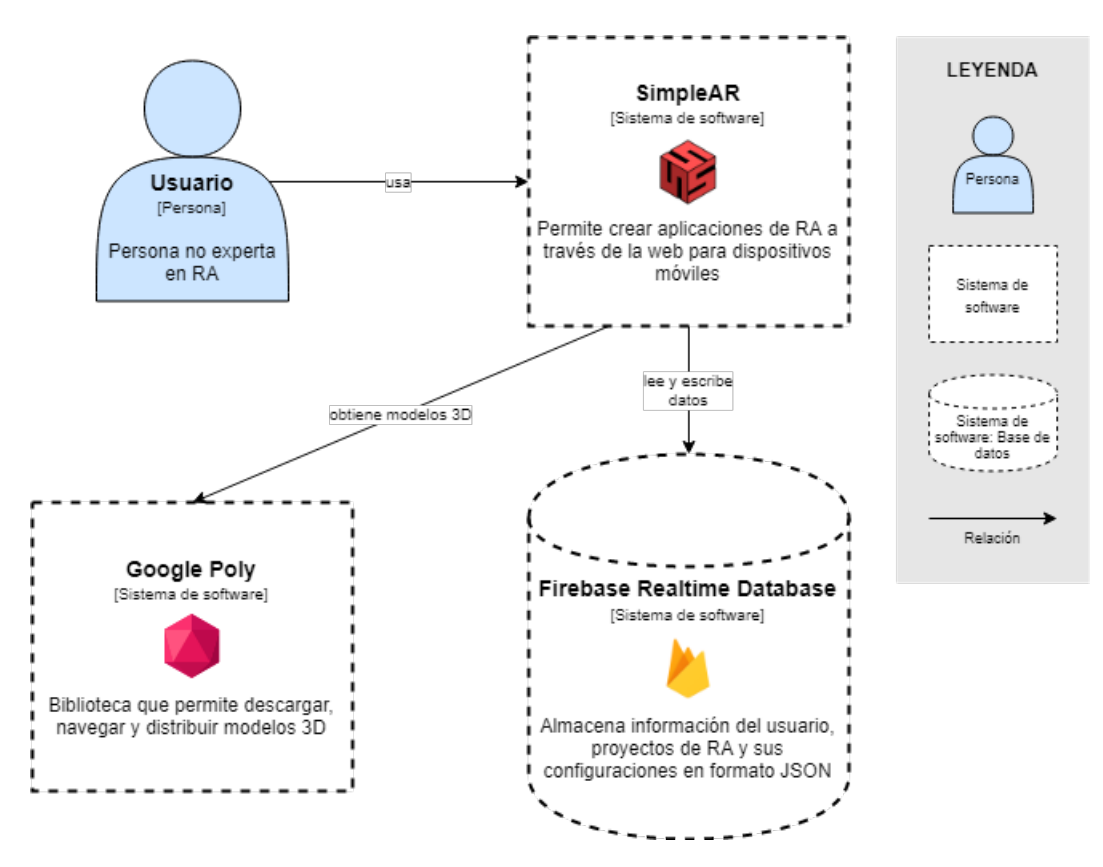

Figura 4.1: Diagrama de contexto del sistema

#### <span id="page-27-0"></span>4.2.2. Nivel 2: Contenedores del sistema

SimpleAR está compuesto por dos sub-aplicaciones (o contenedores): SimpleAR Editor para editar las aplicaciones a través de un navegador web y SimpleAR Viewer para visualizar la aplicación creada en un dispositivo móvil Android. Ambos contenedores se comunican a través de la base de datos en tiempo real de Firebase, mientras que el editor escribe datos, el visualizador se encarga de leer la información del proyecto. Ambos extraen información de modelos 3D desde Google Poly, el editor solo captura una imagen de la vista previa del modelo 3D y el visualizador descarga el modelo 3D propiamente.

<span id="page-27-1"></span>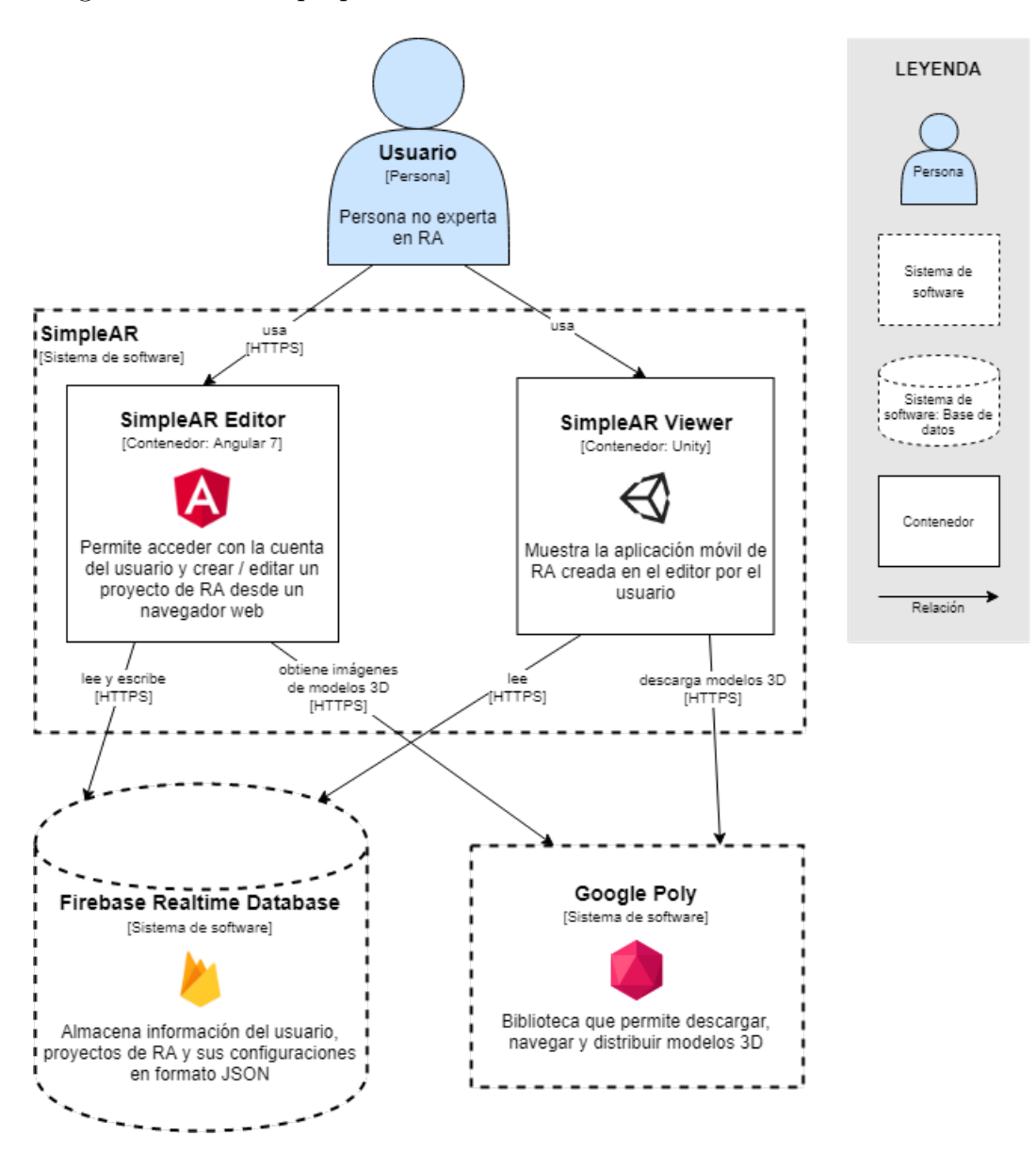

Figura 4.2: Diagrama de contenedores del sistema

#### <span id="page-28-0"></span>4.2.3. Nivel 3: Componentes del sistema

A continuación se describe a nivel detallado los componentes de cada contenedor del sistema SimpleAR.

#### Componentes del contenedor SimpleAR Editor

SimpleAR Editor es una aplicación web hecha con Angular 7 y Google Blockly (editor de programación visual con bloques), de acuerdo al framework propuesto este editor es extensible a usar otros frameworks de programación además de Vuforia.

Como se observa en la [Figura 4.3,](#page-29-0) el Editor se encarga de cargar los recursos o componentes requeridos de acuerdo al framework seleccionado, por ejemplo, si se implementara un framework como ARCore, no es necesario el recurso marcador, puesto que ARCore crea aplicaciones de [RA](#page-7-2) utilizando superficies.

Por el momento se implementó los recursos "Marcador" y "Modelos 3D", y el componente "Aumentar marcador", y se configuró que el framework de programación Vuforia esté habilitado para usar los recursos y componentes mencionados.s (o contenedores)

En la parte final del diagrama de componentes, hay servicios que se comunican con las APIs de Firebase y Google Poly.

#### Componentes del contenedor SimpleAR Viewer

SimpleAR Viewer es una aplicación móvil para Android hecha con Unity y Vuforia, utiliza los SDK de Firebase y Google Poly para hacer las llamadas a sus APIs respectivas y la biblioteca ZXing para leer código QR.

Como se ve en la [Figura 4.4,](#page-30-1) existe una interface general FrameworkController que define todos los eventos, acciones, recursos y componentes posibles, y también se encarga de pre-cargar los modelos 3D y marcadores. VuforiaController implementa esta interface completando solo aquellas funciones que soporta el framework como el componente "Aumentar marcador". Este contenedor es extensible, y se puede crear otro controlador para otro framework de programación que soporte solo aquellas funcionalidades que le corresponden.

<span id="page-29-0"></span>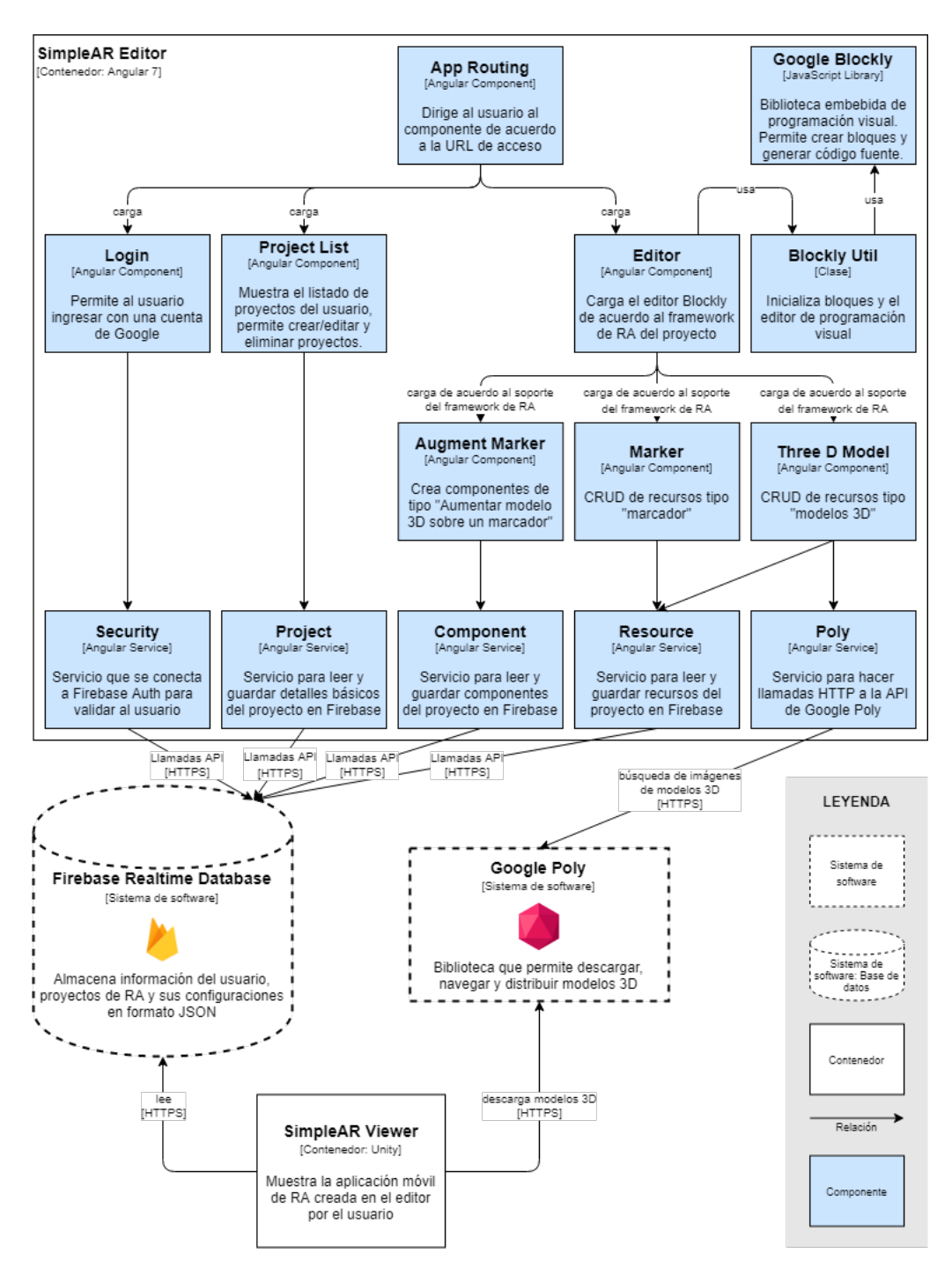

Figura 4.3: Diagrama de componentes del sistema enfocado en el contenedor SimpleAR Editor

<span id="page-30-1"></span>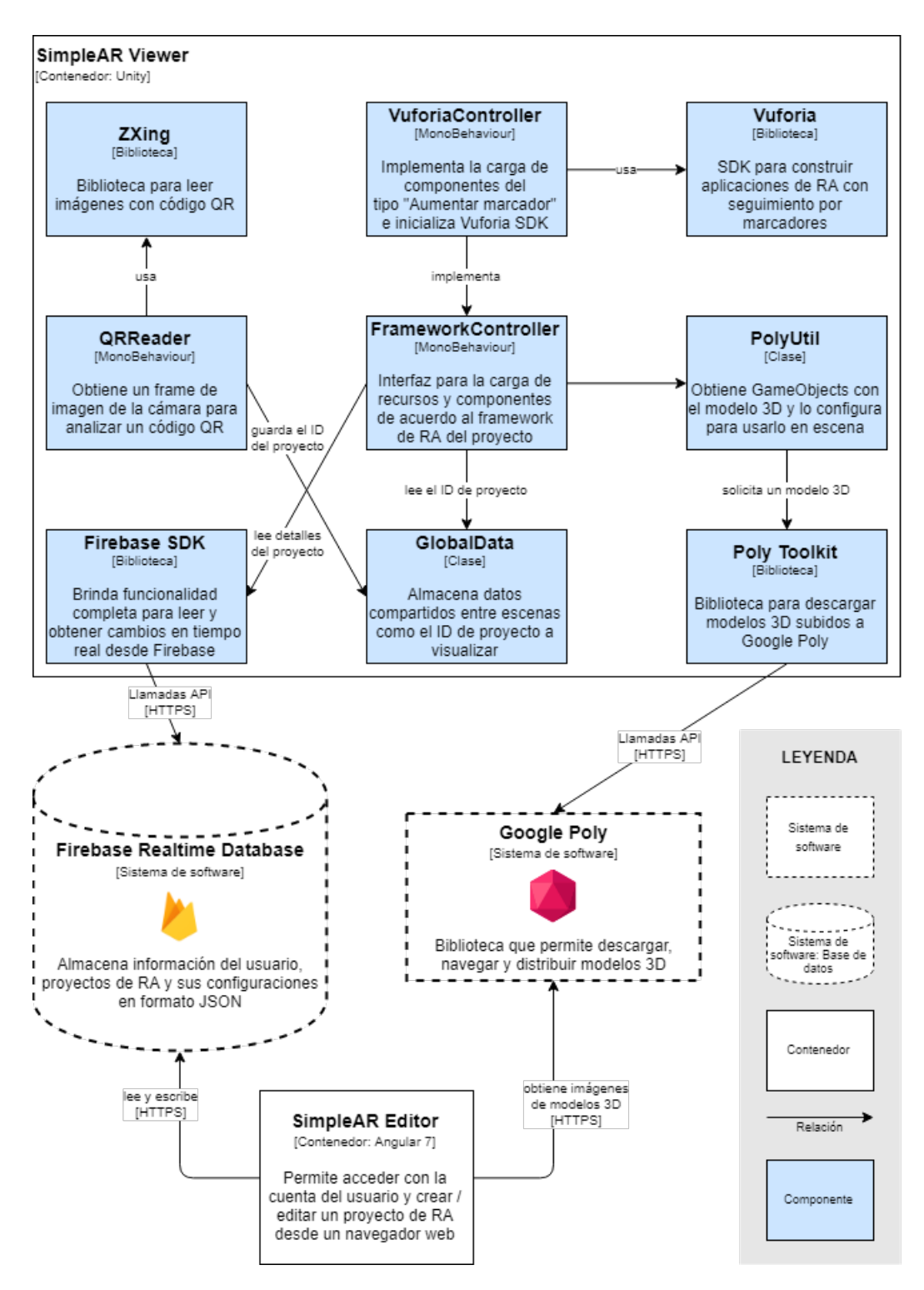

Figura 4.4: Diagrama de componentes del sistema enfocado en el contenedor SimpleAR Viewer

### <span id="page-30-0"></span>4.3. Implementación

El código fuente de todo el framework descrito en este trabajo está disponible libremente en 2 repositorios de GitHub [\[23,](#page-47-2) [24\]](#page-47-3).

#### <span id="page-31-0"></span>4.3.1. SimpleAR Editor

#### Inicio de sesión

El usuario inicia sesión con una cuenta de Google que le permite almacenar sus proyectos de [RA](#page-7-2) (ver la [Figura 4.5\)](#page-31-1). También se tiene la opción de cambiar de idioma (Inglés, Español).

<span id="page-31-1"></span>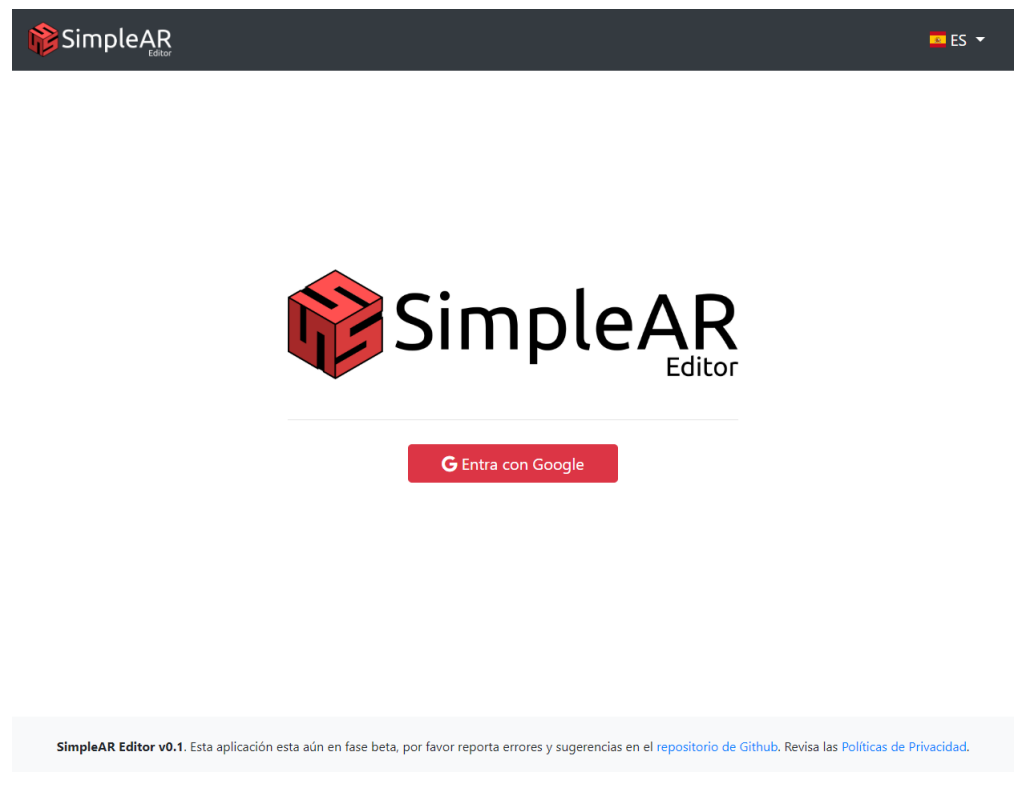

Figura 4.5: Interfaz de inicio de sesión

#### Gestor de proyectos de [RA](#page-7-2)

Al ingresar a la aplicación web, se le muestra sus proyectos creados como en la [Figura 4.6](#page-32-0) y se le da la opción de crear un proyecto nuevo completando el formulario de la [Figura 4.7](#page-32-1) ingresando los datos como título del proyecto y una descripción.

<span id="page-32-0"></span>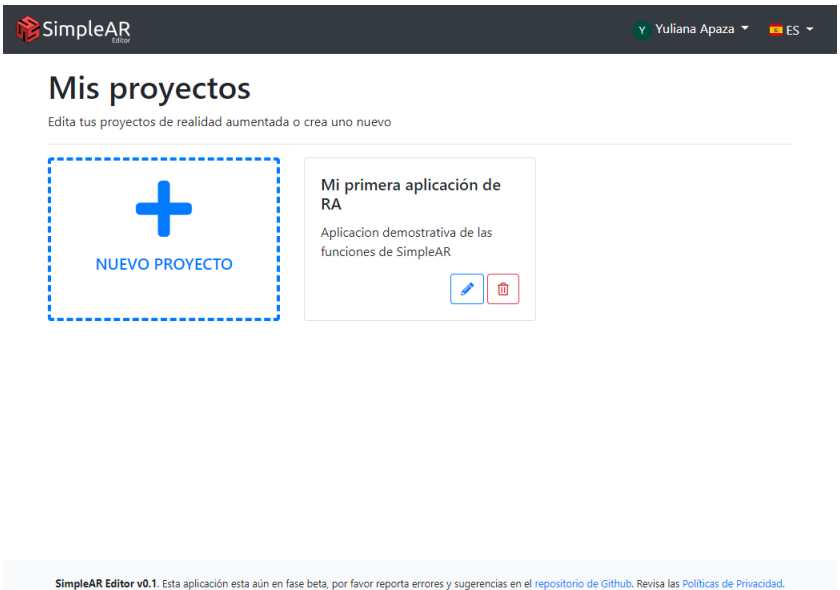

<span id="page-32-1"></span>Figura 4.6: Interfaz para mostrar proyectos del usuario

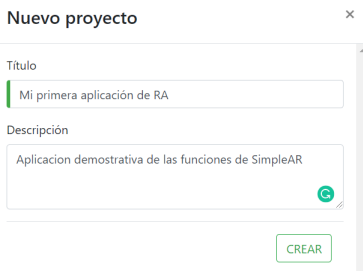

Figura 4.7: Interfaz para crear nuevo proyecto

#### Editor de proyecto de [RA](#page-7-2)

Al crear un proyecto nuevo, se muestra la interfaz de la [Figura 4.8,](#page-33-0) que consiste en tres columnas:

- Una columna para crear recursos como marcadores y modelos 3D
- La segunda columna para enlazar estos recursos en componentes
- La tercera columna para configurar y personalizar un componente seleccionado utilizando el editor de programación visual Blockly.

Cualquier cambio se guarda automáticamente sin necesidad de presionar ningún botón de guardado.

<span id="page-33-0"></span>

| SimpleAR                                                                                                    |                             | Y Yuliana Apaza<br>$\blacksquare$ ES $\blacktriangledown$ |
|----------------------------------------------------------------------------------------------------|-----------------------------|-----------------------------------------------------------|
| Aplicacion demostrativa de las funciones de SimpleAR                                                                                                    | Mi primera aplicación de RA | <b>PREVISUALIZAR</b>                                      |
| 1. Agrega tus recursos                                                                                                    | 2. Únelos en componentes    | 3. Personaliza tus componentes                            |
| $+$<br>Marcadores                                                                                                    | Aumentar marcador           |                                                           |
| $+$<br>Modelos 3D                                                                                                    |                             |                                                           |
|                                                                                                    |                             |                                                           |
|                                                                                                    |                             |                                                           |
| SimpleAR Editor v0.1. Esta aplicación esta aún en fase beta, por favor reporta errores y sugerencias en el repositorio de Github. Revisa las Políticas de Privacidad. |                             |                                                           |

Figura 4.8: Interfaz general del editor

<span id="page-33-1"></span>La [Figura 4.9](#page-33-1) muestra el formulario para crear un marcador, se escoge entre una lista de marcadores predeterminados y se le da un nombre al recurso creado.

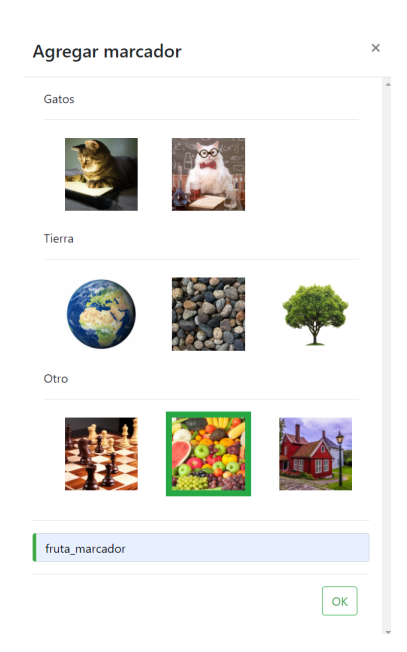

Figura 4.9: Interfaz para crear marcador

La [Figura 4.10](#page-34-0) muestra el formulario para crear un modelo 3D desde la biblioteca de Google Poly, se realiza una búsqueda de modelos 3D para luego elegir entre los modelos encontrados y asignarle un nombre.

<span id="page-34-0"></span>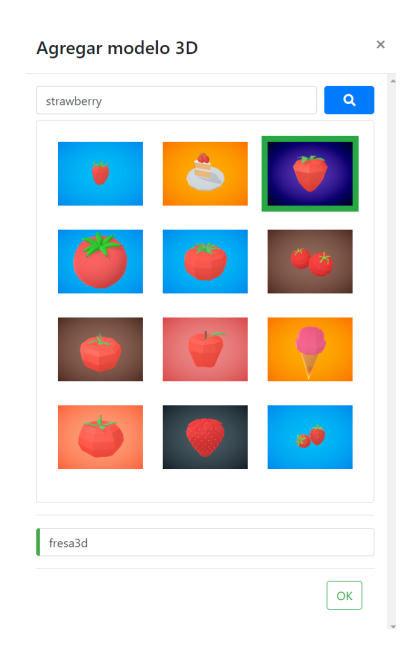

Figura 4.10: Interfaz para buscar y agregar un modelo 3D

<span id="page-34-1"></span>Después, es posible enlazar marcadores y modelos 3D como se muestra en la [Figura 4.11](#page-34-1) creando un componente "Aumentar marcador" que pide los mismos datos de entrada.

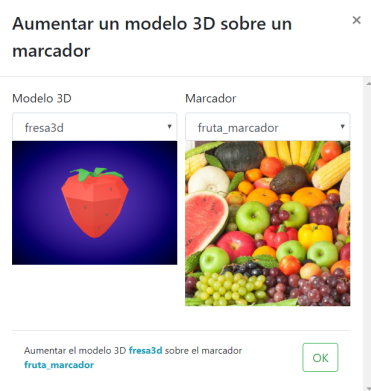

Figura 4.11: Interfaz para crear un componente

Al seleccionar un componente de la segunda columna, se habilita el editor de configuración como se ve en la [Figura 4.12.](#page-35-1) Se cuenta con los eventos: "Al tocar el modelo 3D" y las acciones "Rotar" y "Mover". Estas acciones se agrupan dentro de un evento, y se ejecutan de forma secuencial.

<span id="page-35-1"></span>

| SimpleAR                                                 |                                                                   | Y Yuliana Apaza ▼<br>$B = ES$                                                                                                    |
|----------------------------------------------------------|-------------------------------------------------------------------|----------------------------------------------------------------------------------------------------|
| Aplicacion demostrativa de las funciones de SimpleAR     | Mi primera aplicación de RA                                       | <b>PREVISUALIZAR</b>                                                                                                    |
| 1. Agrega tus recursos                                   | 2. Únelos en componentes                                          | 3. Personaliza tus componentes                                                                                                    |
| $\ddot{}$<br><b>Marcadores</b>                           | Aumentar marcador                                                 | Eventos Acciones                                                                                                    |
| fruta marca<br>dor<br>Modelos 3D<br>$\ddot{}$<br>fresa3d | Aumentar el modelo 3D fresa3d sobre el<br>marcador fruta marcador | Al tocar el modelo 3D<br>Rotar el modelo 3D   90° alrededor del eje   X · en sentido   horario<br>Mover el modelo 3D [100] unidades en dirección del eje  X<br>Este componente es válido y no presenta<br>errores |
|                                                          |                                                                   | SimpleAR Editor v0.1. Esta aplicación esta aún en fase beta, por favor reporta errores y sugerencias en el repositorio de Github. Revisa las Políticas de Privacidad.                                             |

Figura 4.12: Interfaz para editar la configuración de un componente

Finalmente, el usuario accede a la interfaz de la [Figura 4.13](#page-35-2) para obtener un código QR que debe ser escaneado por la aplicación SimpleAR Viewer para previsualizar el proeycto desarrollado.

<span id="page-35-2"></span>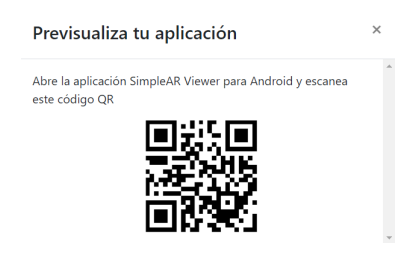

Figura 4.13: Interfaz para previsualizar un proyecto mediante código QR

#### <span id="page-35-0"></span>4.3.2. SimpleAR Viewer

El usuario escanea el código QR como se muestra en la [Figura 4.14](#page-36-0) y espera a que se cargue el proyecto que se seleccionó.

<span id="page-36-0"></span>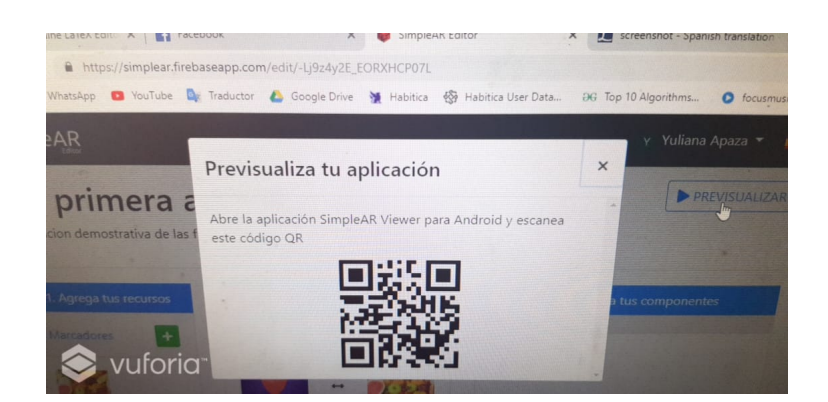

Figura 4.14: Interfaz para escanear código QR

Finalmente, la interfaz de la [Figura 4.15](#page-36-1) muestra el proyecto de [RA](#page-7-2) cargado exitosamente con el modelo 3D aumentado sobre el marcador y con las configuraciones personalizadas.

<span id="page-36-1"></span>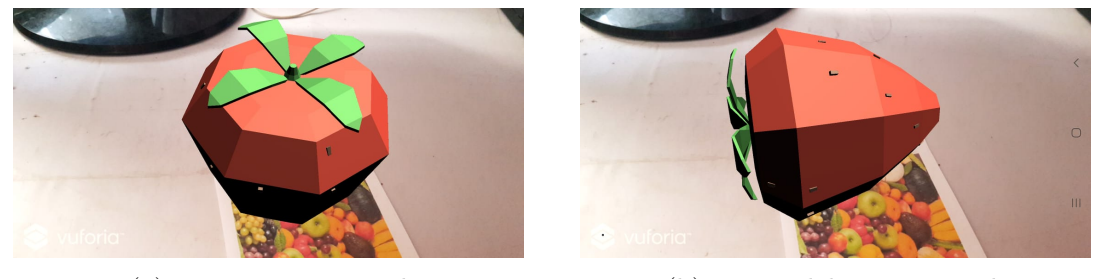

(a) En posición inicial (b) Luego del evento touch

Figura 4.15: Interfaz para visualizar la aplicación de [RA](#page-7-2) donde se muestra un modelo 3D aumentado sobre un marcador

## <span id="page-37-0"></span>Capítulo 5

## Pruebas y Resultados<sup>[1](#page-37-4)</sup>

En este capítulo se muestran las pruebas realizadas para comprobar la funcionalidad de la aplicación en los usuarios finales. Se mide la usabilidad del sistema de acuerdo al estándar ISO 9241-11 [\[20\]](#page-46-10).

## <span id="page-37-1"></span>5.1. Diseño de metodología de la prueba de usabilidad

Cada sesión de evaluación de usabilidad consiste en tres fases:

#### <span id="page-37-2"></span>5.1.1. Fase de entrenamiento

Esta fase se realiza en modo grupal a los usuarios de prueba, se les explica conceptos básicos de realidad aumentada, marcadores y objetos 3D. Se les enseña a crear una aplicación simple de [RA](#page-7-2) utilizando la herramienta propuesta SimpleAR.

A continuación, el usuario está listo para iniciar la prueba, previamente llena el cuestionario de evaluación de perfil de usuario para saber si corresponde con el usuario objetivo definido en la [Subsección 4.1.2,](#page-23-0) caso contrario no continuará con la prueba.

De acuerdo al cuestionario de la [Tabla 5.1,](#page-38-0) el usuario objetivo es aquel que no ha utilizado antes esta aplicación propuesta para crear aplicaciones de [RA](#page-7-2) y ha respondido "Sí" en más de la mitad de preguntas de la sección Nivel de conocimiento de computación. Por otro lado, no es necesario que el usuario tenga conocimiento de conceptos básicos de [RA,](#page-7-2) sin embargo, este dato sirve para medir la facilidad de aprendizaje del usuario de estos conceptos durante la prueba.

#### <span id="page-37-3"></span>5.1.2. Fase de aplicación

Esta fase se realiza a nivel individual, se le guía al usuario hasta que haya iniciado sesión en la aplicación SimpleAR. El usuario debe realizar las siguientes 3 tareas:

1. Tarea 1 (Aumentar objetos 3D): Crear un proyecto donde

<span id="page-37-4"></span><sup>1</sup>El presente capítulo está basado en mi trabajo publicado en [\[21\]](#page-47-0)

<span id="page-38-0"></span>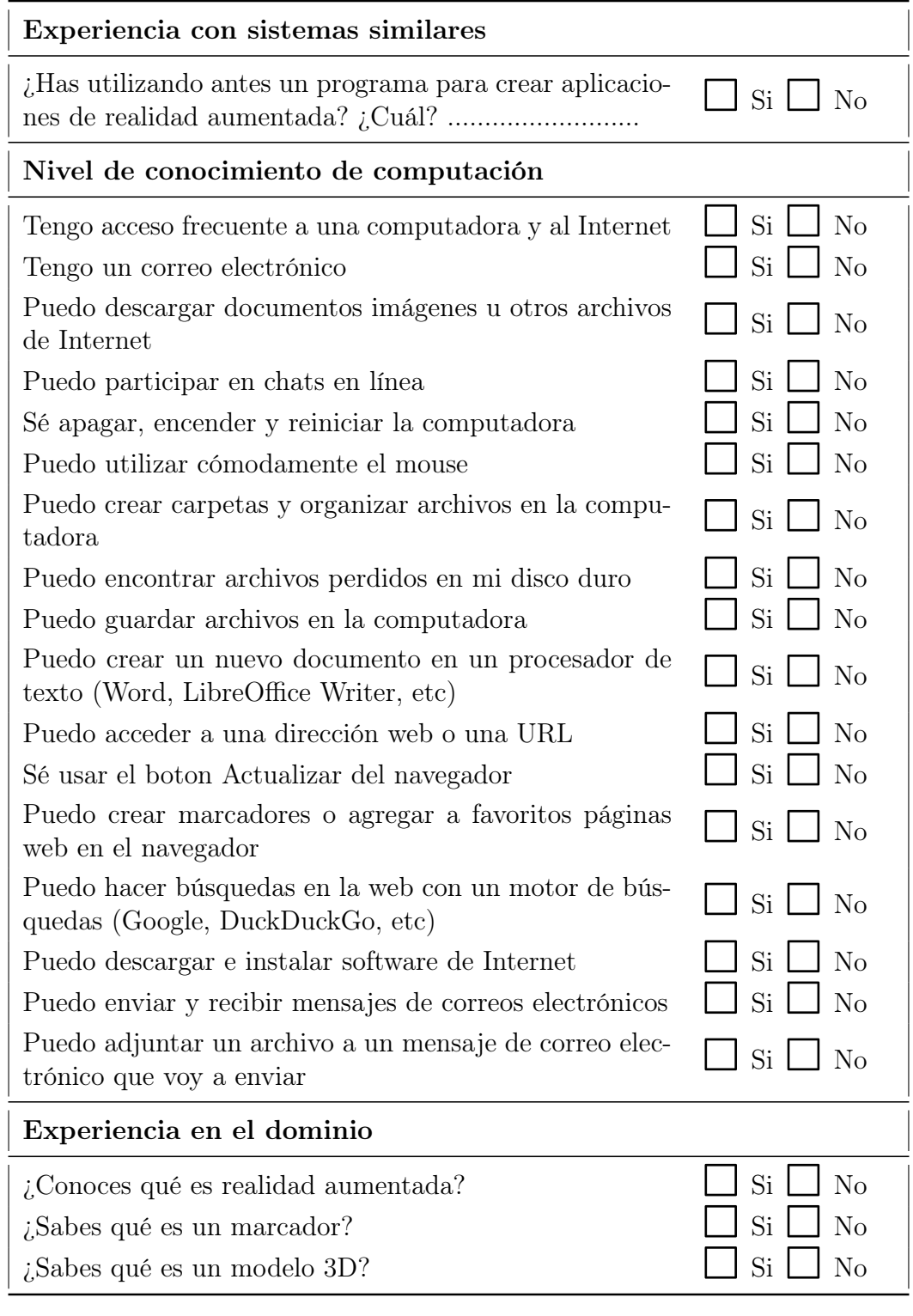

Cuadro 5.1: Evaluación de perfil del usuario

- Se aumente un modelo 3D de un gato sobre un marcador de su elección
- 2. Tarea 2 (Ejecución de eventos): Crear un proyecto donde
	- Se aumente un modelo 3D de una fruta sobre un marcador de su elec-

ción de modo que al hacer touch sobre el modelo 3D el objeto haga una rotación de 90 sobre cualquier eje

- Se aumente un modelo 3D de un animal sobre un marcador cualquiera y al hacer touch haga una traslación de 200 unidades en cualquier dirección
- 3. Tarea 3 (Ejecución de eventos secuenciales): Crear un proyecto donde
	- Se aumente un modelo 3D del planeta tierra y al tocar el modelo 3D haga una rotación de 30 sobre el eje X, seguido de una traslación de 50 unidades en dirección del eje X

El usuario tiene permitido hacer preguntas si se queda atascado durante la realización de una tarea, sin embargo, se debe anotar la cantidad de veces que esto sucede.

Todo esta fase es grabada en video desde la pantalla del usuario para monitorear sus acciones. Al finalizar debe completar el cuestionario de usabilidad que incluye: el cuestionario SEQ [\[25\]](#page-47-4) para medir la dificultad percibida por el usuario al realizar cada tarea (ver [Tabla 5.2\)](#page-39-2) y el cuestionario SUS [\[26\]](#page-47-5) para medir la satisfacción del usuario (ver [Tabla 5.3\)](#page-40-0).

<span id="page-39-2"></span>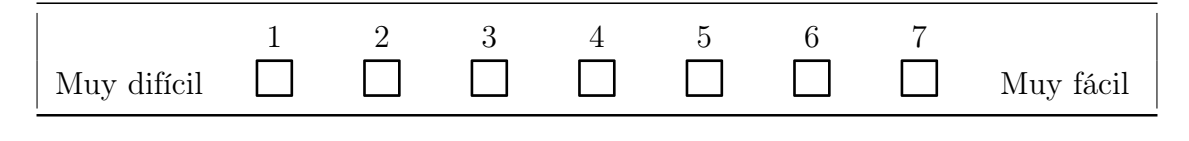

Cuadro 5.2: Cuestionario SEQ

#### <span id="page-39-0"></span>5.1.3. Fase de extracción de datos

Esta fase no involucra a los usuarios, se recolecta los cuestionarios y los vídeos de capturas de pantalla. Posteriormente, de acuerdo al ISO 9241-11 se evalúan 3 áreas:

- Efectividad: Se mide con el grado de completitud de cada tarea: (1) El usuario completó la tarea con facilidad sino requirió ayuda (2) El usuario completó la tarea con dificultades si requirió ayuda y (3) El usuario no pudo completar la tarea. También se mide la cantidad de errores cometidos por cada tarea.
- Eficiencia: Se mide el tiempo que le tomó al usuario completar cada una de las tareas propuestas.
- Satisfacción: Se mide a través del puntaje obtenido en el cuestionario SUS y la dificultad percibida de acuerdo al cuestionario SEQ.

### <span id="page-39-1"></span>5.2. Resultados

Los resultados que se obtuvieron por cada métrica de usabilidad propuesta en la anterior sección de acuerdo al ISO 9241-11 son los siguientes:

<span id="page-40-0"></span>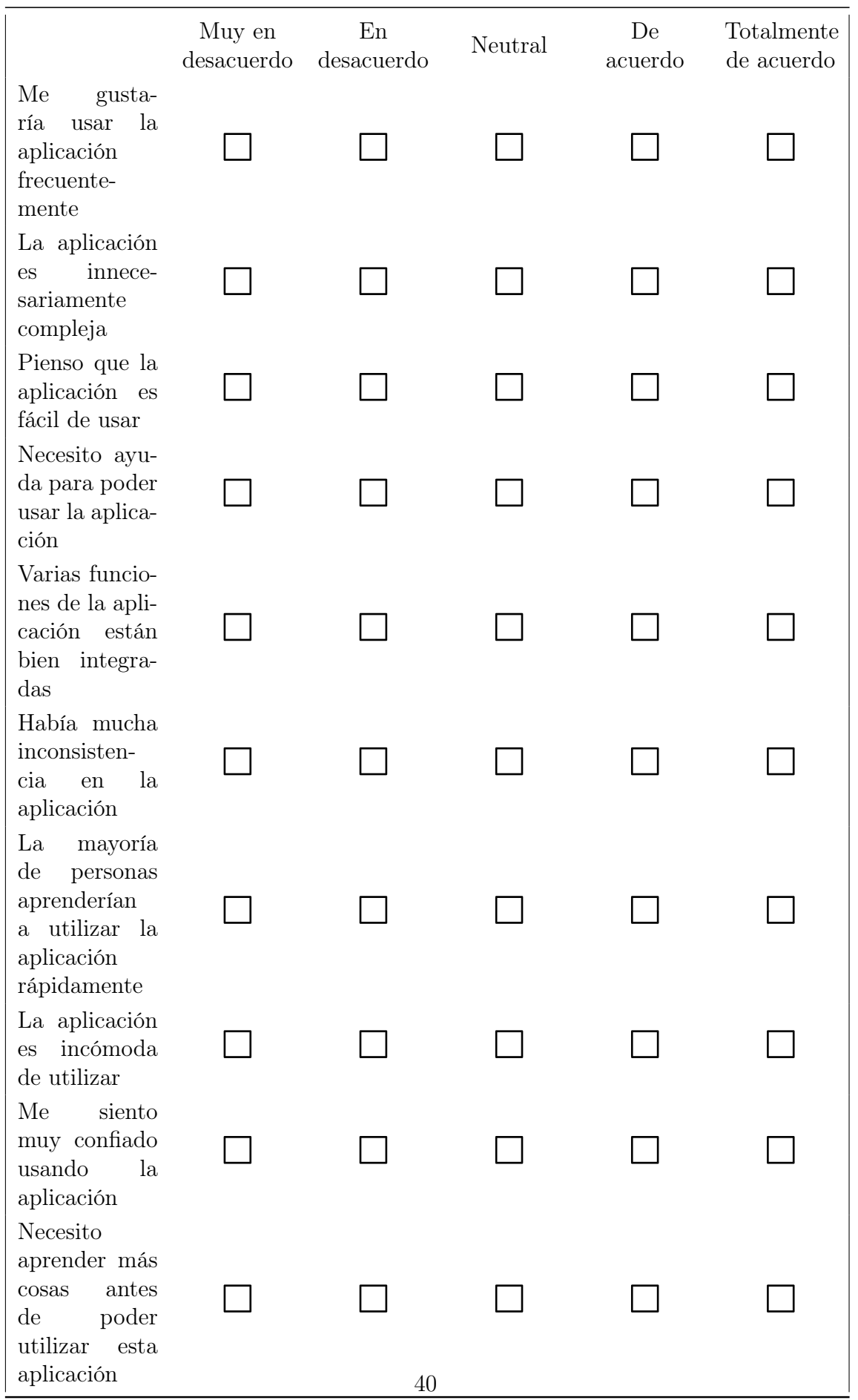

Cuadro 5.3: Cuestionario SUS

#### <span id="page-41-0"></span>5.2.1. Demografía

Se ha demostrado que un grupo de entre 5 a 8 usuarios puede identificar la mayoría de problemas de usabilidad (80 - 85 %), y además que mientras más sujetos de prueba se agreguen es menos probable que se encuentren nuevos problemas de usabilidad [\[27,](#page-47-6) [28\]](#page-47-7).

Las pruebas se realizaron con 8 usuarios (5 mujeres y 3 hombre), alumnos de carreras no relacionadas a la tecnología de la Universidad Nacional de San Agustín de entre 17 a 25 años, todos cumplen con el perfil del usuario objetivo propuesto en [Subsección 4.1.2:](#page-23-0)

- Ninguno de ellos había utilizado un [FDCA](#page-7-1) ni comercial ni académico antes.
- Todos contaban con el conocimiento informático mínimo requerido de acuerdo a la sección "Nivel de conocimiento de computación" de la [Tabla 5.1](#page-38-0) con un promedio de 16 de 17 preguntas contestadas afirmativamente.
- Previo a la prueba solo 3 usuarios habían oído sobre el concepto de [RA](#page-7-2) y ningún estudiante entendía el concepto de marcador en el contexto de [RA.](#page-7-2) Posterior a la fase de entrenamiento estos conceptos quedaron claros. Por otro lado, el concepto de modelos 3D era entendido por todos los usuarios.

#### <span id="page-41-1"></span>5.2.2. Efectividad

De acuerdo a la [Figura 5.1,](#page-41-2) todos los estudiantes pudieron terminar todas las tareas, ya sea con o sin ayuda del evaluador. Sin embargo, la Tarea 2 fue más compleja de completar y en la que los usuarios cometían más errores como se ve en la [Tabla 5.4.](#page-42-2)

Por las observaciones vistas durante el proceso de evaluación, la Tarea 2 incluía crear un proyecto con dos componentes y la mayoría de usuarios desconocía que un proyecto podía incluir más de un componente marcador - modelo 3D, además de que también desconocían como pasar del Gestor de componentes (columna 2) al Editor de Componentes (columna 3) de la interfaz general del editor de la [Figura 4.8.](#page-33-0)

<span id="page-41-2"></span>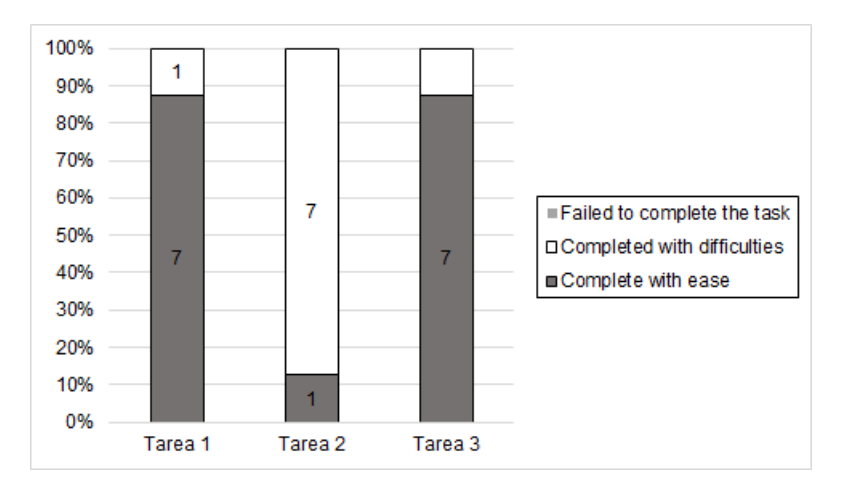

Figura 5.1: Grado de completitud por cada tarea

<span id="page-42-2"></span>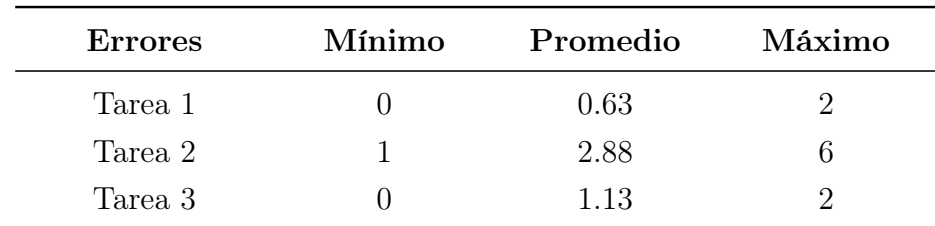

Cuadro 5.4: Errores cometidos por el usuario por tarea

Una vez adecuados a este tipo de interacción, los usuarios podían completar con normalidad las tareas. Además teniendo en cuenta que para la mayoría de los usuarios de prueba este es su primer acercamiento a la [RA,](#page-7-2) se puede decir que el [FDCA](#page-7-1) propuesto permite que el usuario no-experto sea efectivo a la hora de implementar las tareas básicas de [RA.](#page-7-2)

#### <span id="page-42-0"></span>5.2.3. Eficiencia

La [Figura 5.2](#page-42-1) muestra el tiempo promedio que se toma cada usuario en terminar una tarea y su desviación estándar:

- La Tarea 1 incluye crear un componente sin configuración y toma un tiempo promedio de 70.13 segundos.
- La Tarea 2 implica crear dos componentes cada uno con su configuración y toma un tiempo promedio de 231.25 segundos.
- La Tarea 3 implica crear un componente con una configuración compleja y toma 110.38 segundos en ser completada.

<span id="page-42-1"></span>En cualquiera de estos 3 casos, el [FDCA](#page-7-1) propuesto permite crear aplicaciones de [RA](#page-7-2) simples o complejas en menos de 5 minutos.

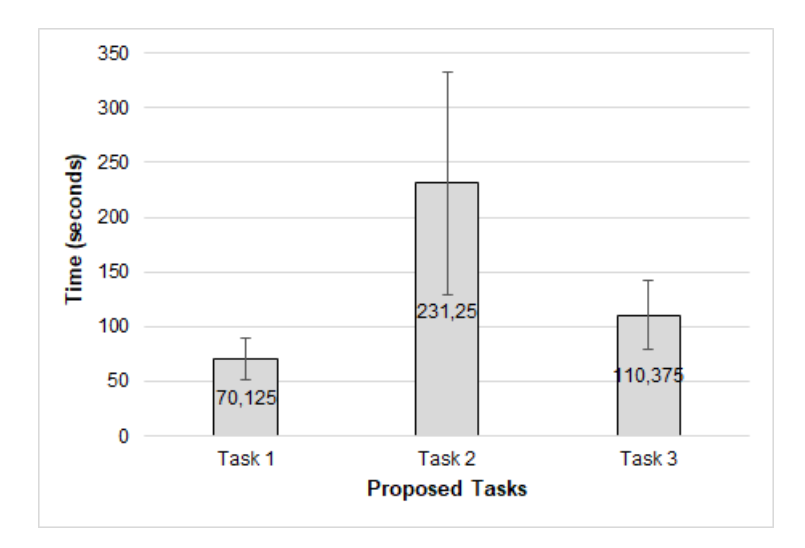

Figura 5.2: Tiempo de realización por tarea

#### <span id="page-43-0"></span>5.2.4. Satisfacción del usuario

Ningún usuario calificó alguna tarea con un puntaje menor a 5 en el cuestionario SEQ. Los promedios obtenidos fueron de 6.63, 6 y 5.88 para la Tarea 1, Tarea 2 y Tarea 3 respectivamente. Esto indica que el usuario no percibe casi ninguna dificultad al utilizar el framework propuesto.

Respecto al cuestionario SUS aplicado, para tener una idea concreta de cuan aceptable es el framework, [\[29\]](#page-47-8) provee rangos de aceptabilidad y calificativos de acuerdo al puntaje promedio obtenido en las evaluaciones de usabilidad.

<span id="page-43-1"></span>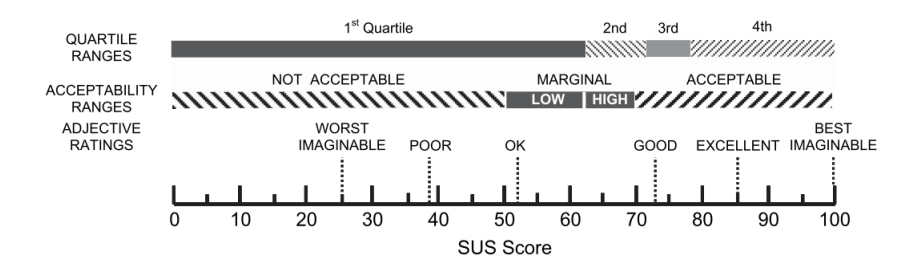

Figura 5.3: Rangos de aceptabilidad y calificativos para una comparación con SUS Fuente: [\[29\]](#page-47-8)

El puntaje promedio obtenido en el cuestionario SUS es de 73.44, ubicándose dentro de el rango de "Altamente aceptable", y califica como "GOOD" como se ve en la [Figura 5.3.](#page-43-1)

## <span id="page-44-0"></span>Capítulo 6

## Conclusiones y Trabajos Futuros

Al finalizar esta investigación, se llegó a las siguientes conclusiones

- Seguir el protocolo del mapeo sistemático de la literatura permitió encontrar brechas de investigación en esta área.
- Se ha presentado un [FDCA](#page-7-1) adaptable a cualquier framework de programación de [RA,](#page-7-2) en particular se demostró su implementación con Vuforia.
- Se ha diseñado una metodología de evaluación de usabilidad basada en el estándar ISO 9241-11
- Se ha demostrado que el framework propuesto cumple con las características de usabilidad del ISO 9241-11: es efectivo, eficiente y satisface al usuario.
- El framework propuesto es fácil de utilizar por los usuarios finales con pocos o nulos conocimientos de programación.

Respecto a los trabajos futuros, se plantean los siguientes:

- Adaptar el framework propuesto a otros frameworks de programación como ARCore, ARToolKitX y Wikitude.
- Definir una metodología de evaluación que permita comparar con otros [FDCA](#page-7-1) de distintos tipos de interfaces de usuario.
- Comparar el framework propuesto con otras alternativas comerciales.
- Realizar posteriores pruebas iterativas con pequeños grupos de usuarios (5 a 8 sujetos de prueba) para encontrar nuevos problemas de usabilidad y por tanto mejorar el framework.
- Implementar nuevos eventos y acciones para la configuración de componentes.

## <span id="page-45-0"></span>Bibliografía

- <span id="page-45-2"></span>[1] M. Billinghurst, A. Clark, and G. Lee, "A Survey of Augmented Reality," Foundations and Trends in Human–Computer Interaction, vol. 8, no. 2-3, pp. 73–272, 2015.
- <span id="page-45-3"></span>[2] N. León Lescano and S. Eyzaguirre Mamani, "Design and test in classrooms of an angmented reality application to the dissemination of knowledge of the Moche gods in Primary Education," Cátedra Villarreal, vol. 1, no. 2, pp. 175– 182, oct 2016.
- <span id="page-45-4"></span>[3] H. Ramirez, E. Gonzalez Mendivil, P. Ramirez Flores, and M. Contero Gonzalez, "Authoring Software for Augmented Reality Applications for the Use of Maintenance and Training Process," Procedia Computer Science, vol. 25, pp. 189–193, 2013.
- <span id="page-45-5"></span>[4] A. Hampshire, H. Seichter, R. Grasset, and M. Billinghurst, "Augmented Reality Authoring: Generic Context from Programmer to Designer," in Proceedings of the 18th Australia Conference on Computer-Human Interaction: Design: Activities, Artefacts and Environments, ser. OZCHI '06. New York, NY, USA: ACM, 2006, pp. 409–412.
- <span id="page-45-6"></span>[5] M. Gandy and B. MacIntyre, "Designer's Augmented Reality Toolkit, Ten Years Later: Implications for New Media Authoring Tools," in Proceedings of the 27th Annual ACM Symposium on User Interface Software and Technology, ser. UIST '14. New York, NY, USA: ACM, 2014, pp. 627–636.
- <span id="page-45-7"></span>[6] Y. Apaza, R. Tumailla, W. Hancco, A. Paz-Valderrama, C. Corrales-Delgado, and M. Loaiza, "Systematic Mapping Study on High-Level Content Design Frameworks for Augmented Reality," in 2018 20th Symposium on Virtual and Augmented Reality (SVR). Foz do Iguaçu, Brasil: IEEE, oct 2018, pp. 192–201.
- <span id="page-45-1"></span>[7] R. A. Roberto, J. P. Lima, R. C. Mota, and V. Teichrieb, "Authoring tools for augmented reality: An analysis and classification of content design tools," Lecture Notes in Computer Science (including subseries Lecture Notes in Artificial Intelligence and Lecture Notes in Bioinformatics), vol. 9748, pp. 237–248, 2016.
- <span id="page-45-8"></span>[8] B. MacIntyre, M. Gandy, S. Dow, and J. D. Bolter, "DART: A Toolkit for Rapid Design Exploration of Augmented Reality Experiences," in Proceedings of the 17th Annual ACM Symposium on User Interface Software and Technology, ser. UIST '04. New York, NY, USA: ACM, 2004, pp. 197–206.
- <span id="page-46-0"></span>[9] T. V. Do and J. W. Lee, "Creating 3D E-books with ARBookCreator," in Proceedings of the International Conference on Advances in Computer Enterntainment Technology - ACE '09, ser. ACE '09. New York, New York, USA: ACM Press, 2009, p. 429.
- [10] J. Park and W. Woo, "Multi-layer based authoring tool for Digilog book," Lecture Notes in Computer Science (including subseries Lecture Notes in Artificial Intelligence and Lecture Notes in Bioinformatics), vol. 5709 LNCS, pp. 234–239, 2009.
- <span id="page-46-1"></span>[11] T. Ha, W. Woo, Y. Lee, J. Lee, J. Ryu, H. Choi, and K. Lee, "ARtalet: Tangible User Interface Based Immersive Augmented Reality Authoring Tool for Digilog Book," in 2010 International Symposium on Ubiquitous Virtual Reality, jul 2010, pp. 40–43.
- <span id="page-46-2"></span>[12] K. Anagnostou and P. Vlamos, "Square AR: Using Augmented Reality for Urban Planning," in 2011 Third International Conference on Games and Virtual Worlds for Serious Applications, may 2011, pp. 128–131.
- <span id="page-46-3"></span>[13] K. Jung, S. Lee, S. Jeong, and B.-U. Choi, "Virtual Tactical Map with Tangible Augmented Reality Interface," in 2008 International Conference on Computer Science and Software Engineering, vol. 2, dec 2008, pp. 1170–1173.
- <span id="page-46-4"></span>[14] R. Tache, H. A. Abeykoon, K. T. Karunanayaka, J. P. Kumarasinghe, G. Roth, O. N. Newton Fernando, and A. D. Cheok, "Command Center: Authoring tool to supervise augmented reality session," in 2012 IEEE Virtual Reality Workshops (VRW), mar 2012, pp. 99–100.
- <span id="page-46-5"></span>[15] N. Mavrogeorgi, S. Koutsoutos, A. Yannopoulos, T. Varvarigou, and G. Kambourakis, "Cultural Heritage Experience with Virtual Reality According to User Preferences," in 2009 Second International Conference on Advances in Human-Oriented and Personalized Mechanisms, Technologies, and Services, sep 2009, pp. 13–18.
- <span id="page-46-6"></span>[16] R. T. Azuma, "A Survey of Augmented Reality," Presence: Teleoperators and Virtual Environments, vol. 6, no. 4, pp. 355–385, aug 1997.
- <span id="page-46-7"></span>[17] P. Milgram, H. Takemura, A. Utsumi, and F. Kishino, "Augmented Reality: A class of displays on the reality-virtuality continuum," in SPIE Telemanipulator and Telepresence Technologies, vol. 2351, 1994, pp. 282–292.
- <span id="page-46-8"></span>[18] W. Broll, I. Lindt, I. Herbst, J. Ohlenburg, A.-K. Braun, and R. Wetzel, "Toward Next-Gen Mobile AR Games," IEEE Computer Graphics and Applications, vol. 28, no. 4, pp. 40–48, jul 2008.
- <span id="page-46-9"></span>[19] J. Nielsen, Usability Engineering. AP Professional, 1993.
- <span id="page-46-10"></span>[20] I. O. for Standardization, ISO 9241-11: Ergonomic Requirements for Office Work with Visual Display Terminals (VDTs): Part 11: Guidance on Usability. ISO, 1998.
- <span id="page-47-0"></span>[21] Y. Apaza-Yllachura, A. Paz-Valderrama, and C. Corrales-Delgado, "SimpleAR : Augmented Reality high-level content design framework using visual programming," in 38th International Conference of the Chilean Computer Science Society (SCCC 2019). Concepción, Chile: IEEE, 2019.
- <span id="page-47-1"></span>[22] S. Brown, "The C4 model for visualizing software architecture," 2011. [Online]. Available:<https://c4model.com/>
- <span id="page-47-2"></span>[23] Y. Apaza, "SimpleAR Editor," 2019. [Online]. Available: [https://github.com/](https://github.com/yg-apaza/simplear-editor) [yg-apaza/simplear-editor](https://github.com/yg-apaza/simplear-editor)
- <span id="page-47-3"></span>[24] ——, "SimpleAR Viewer," 2019. [Online]. Available: [https://github.com/](https://github.com/yg-apaza/simplear-viewer) [yg-apaza/simplear-viewer](https://github.com/yg-apaza/simplear-viewer)
- <span id="page-47-4"></span>[25] D. P. Tedesco and T. S. Tullis, "A comparison of methods for eliciting posttask subjective ratings in usability testing," Usability Professionals Association  $(UPA)$ , pp. 1–9, 2006.
- <span id="page-47-5"></span>[26] J. Brooke, "SUS - A quick and dirty usability scale," Usability evaluation in industry, vol. 189, no. 194, pp. 4–7, 1996.
- <span id="page-47-6"></span>[27] J. Nielsen and T. K. Landauer, "A mathematical model of the finding of usability problems," in Proceedings of the SIGCHI conference on Human factors in computing systems - CHI '93. New York, New York, USA: ACM Press, 1993, pp. 206–213.
- <span id="page-47-7"></span>[28] R. A. Virzi, "Refining the Test Phase of Usability Evaluation: How Many Subjects Is Enough?" Human Factors: The Journal of the Human Factors and Ergonomics Society, vol. 34, no. 4, pp. 457–468, aug 1992.
- <span id="page-47-8"></span>[29] A. Bangor, P. T. Kortum, and J. T. Miller, "An Empirical Evaluation of the System Usability Scale," International Journal of Human-Computer Interaction, vol. 24, no. 6, pp. 574–594, jul 2008.
- <span id="page-47-9"></span>[30] K. Petersen, R. Feldt, S. Mujtaba, and M. Mattsson, "Systematic mapping studies in software engineering," in EASE'08 Proceedings of the 12th international conference on Evaluation and Assessment in Software Engineering. BCS Learning & Development Ltd. Swindon, UK  $\odot$ 2008, 2008, pp. 68–77.
- <span id="page-47-10"></span>[31] K. Petersen, S. Vakkalanka, and L. Kuzniarz, "Guidelines for conducting systematic mapping studies in software engineering: An update," Information and Software Technology, vol. 64, pp. 1–18, 2015.
- <span id="page-47-11"></span>[32] B. Kitchenham and S. Charters, "Guidelines for performing Systematic Literature reviews in Software Engineering," Tech. Rep., 2007.
- <span id="page-47-12"></span>[33] N. B. Ali and K. Petersen, "Evaluating strategies for study selection in systematic literature studies," in Proceedings of the 8th ACM/IEEE International Symposium on Empirical Software Engineering and Measurement - ESEM '14. New York, New York, USA: ACM Press, 2014, pp. 1–4.

## <span id="page-48-0"></span>Apéndice A

## Protocolo del mapeo sistemático de la literatura

Se escogió realizar un mapeo sistemático porque el objetivo fue explorar el estado del arte sobre los [FDCA.](#page-7-1) El mapeo sistemático del estado del arte de los [FDCA](#page-7-1) está basado en el procedimiento establecido por [\[30\]](#page-47-9) y las actualizaciones planteadas en [\[31\]](#page-47-10).

### <span id="page-48-1"></span>A.1. Preguntas de investigación

Se formularon las siguientes preguntas de investigación:

- PI1. ¿Dónde y cuándo se publican los artículos académicos sobre [FDCA?](#page-7-1)
	- PI1.1. ¿Cuál es la tendencia de publicación por año de los [FDCA?](#page-7-1)
	- PI1.2. ¿En qué tipo de evento científico se publican los [FDCA?](#page-7-1)
- PI2. ¿Cómo se desarrollan los [FDCA?](#page-7-1)
	- PI2.1. ¿En qué framework o método de programación de [RA](#page-7-2) se basa el desarrollador del [FDCA](#page-7-1)?
	- PI2.2. ¿En qué plataforma de desarrollo el usuario del [FDCA](#page-7-1) crea aplicaciones de [RA?](#page-7-2)
	- PI2.3. ¿Qué plataforma de proyección de interfaz del [FDCA](#page-7-1) emplea el usuario de aplicación de [RA](#page-7-2) para visualizar el contenido en [RA?](#page-7-2)
- $\blacksquare$  PI3. ¿Qué tipo de interfaz de usuario utiliza el creador de aplicación de [RA](#page-7-2) con el [FDCA?](#page-7-1)
- PI4. ¿Qué clasificación de acuerdo a los modelos generales propuesto por [\[7\]](#page-45-1) utilizan los [FDCA?](#page-7-1)
- PI5. ¿En qué campo de aplicación se enfocan los [FDCA?](#page-7-1)
- PI6. ¿Qué método se utiliza para validar los [FDCA?](#page-7-1)

### <span id="page-49-0"></span>A.2. Búsqueda

Para determinar las palabras clave es necesario tener en cuenta el alcance de la investigación. Una excelente forma de generar la cadena de búsqueda es a través de la estrategia PICO [\[32\]](#page-47-11):

- Población: La población son las aplicaciones de [RA](#page-7-2) o de realidad mixta (RM). Las palabras claves que identifican la población son: "augmented reality", "AR", "mixed reality" y "MR".
- Intervención: La intervención o tecnología son los [FDCA,](#page-7-1) sin embargo, es poco común que los artículos utilicen esa palabra. En su lugar, se ha optado por utilizar las herramientas de creación de aplicaciones de [RA](#page-7-2) que engloban los [FDCA.](#page-7-1) Las palabras claves que identifican la intervención son: "authoring tool", "authoring software", "authoring system", "authoring platform" y "authoring toolkit".
- Comparación: En esta investigación no se realizan comparaciones con otros métodos para crear aplicaciones de [RA.](#page-7-2)
- Resultados: El resultado de utilizar los [FDCA](#page-7-1) es la facilidad de uso para crear aplicaciones de [RA.](#page-7-2)

Se determinó que los criterios de población e intervención son los más relevantes en nuestro contexto. Del criterio de población se eliminan las palabras claves que son acrónimos porque generan resultados innecesarios. Respecto al criterio de intervención, la palabra común es "authoring", la cual engloba a las demás palabras clave. Finalmente la cadena de búsqueda que se aplicó fue: ("augmented reality" OR "mixed reality") AND "authoring".

La búsqueda se ha realizado en enero de 2018 en las siguientes bases de datos académicas: ACM Digital Library, IEEE Xplore Digital Library, ScienceDirect y Scopus.

<span id="page-49-1"></span>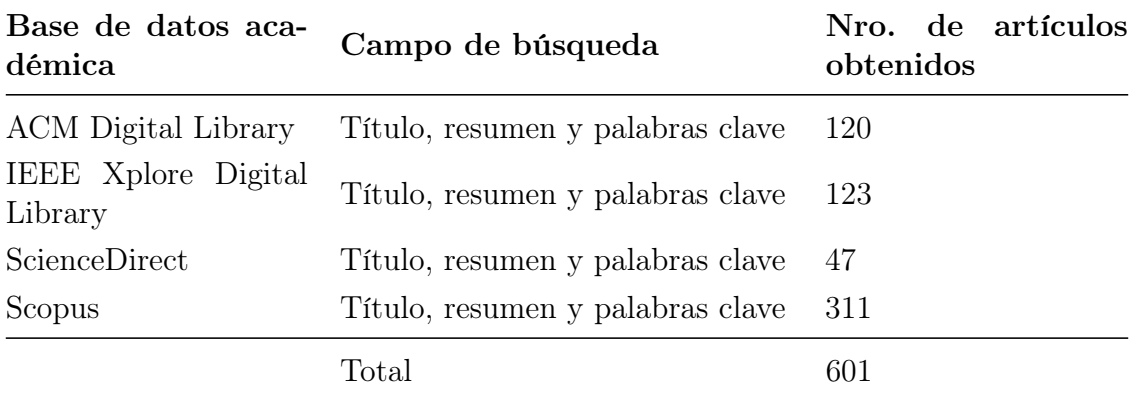

#### Cuadro A.1: Resultados por cada base de datos académica Fuente: [\[6\]](#page-45-7)

Se validó la estrategia de búsqueda comparando los resultados con los artículos que obtuvo [\[7\]](#page-45-1).

## <span id="page-50-0"></span>A.3. Selección de estudio

Los criterios de inclusión y exclusión fueron obtenidos a través del proceso propuesto por [\[33\]](#page-47-12) y se aplicaron a los metadatos, títulos y resúmenes de los artículos, y en caso de duda se procedió a leer el artículo completo. Al menos 2 personas distintas revisaron cada artículo y emitieron una opinión sobre si era incierto, relevante o irrelevante para nuestro tema.

### <span id="page-50-1"></span>A.3.1. Criterios de inclusión

- El artículo fue publicado hasta el 2017.
- El artículo está disponible digitalmente y fue publicado como parte de una conferencia, revista científica o workshop.
- El artículo está en inglés.
- El artículo describe un [FDCA.](#page-7-1)
	- El [FDCA](#page-7-1) debe tener un editor visual.
	- El [FDCA](#page-7-1) es independiente o parte de un sistema.
	- El [FDCA](#page-7-1) permite aumentar contenido de tipo visual, audio o háptico.
	- El [FDCA](#page-7-1) puede ser parte de un framework multi-capas.<sup>[1](#page-50-3)</sup>. Si el framework tiene un editor visual y este es autosuficiente, entonces el framework se incluirá.
	- El [FDCA](#page-7-1) puede tener contenido prediseñado o contenido externo. El usuario puede agregar contenidos (objetos multimedia o texto) a las aplicaciones, sin necesidad de escribir líneas de código.

### <span id="page-50-2"></span>A.3.2. Criterios de exclusión

- El artículo describe un framework de programación de [RA,](#page-7-2) es decir, requiere que el usuario tenga que programar<sup>[2](#page-50-4)</sup>.
- El artículo no propone un [FDCA,](#page-7-1) sino utiliza un [FDCA](#page-7-1) existente. Sólo se tomarán en cuenta artículos que describan sus propios frameworks.
- El artículo propone un [FDCA](#page-7-1) en el que no se usan objetos gráficos. Por ejem-plo, si el framework sólo permite audio<sup>[3](#page-50-5)</sup>, el artículo no será incluido.
- El artículo es duplicado exacto de otro artículo.

<span id="page-50-3"></span><sup>1</sup>Multi-capas se refiere a soportar distintos niveles de tipo de uso, desde programación hasta un editor visual

<span id="page-50-5"></span><span id="page-50-4"></span><sup>2</sup>Programar en el sentido de escribir líneas de código en un lenguaje de programación

<sup>3</sup>Se conocen sistemas de realidad aumentada basados solo en audio, no lo consideramos porque presentarían una desventaja al momento de compararlos con los frameworks que permiten contenido visual.

Se abarca la totalidad de artículos disponibles hasta la actualidad. Posterior a esto, se aplicaron las reglas de decisión. Se aplicó la estrategia D5 [\[33\]](#page-47-12) como lo sugiere [\[31\]](#page-47-10). Con el conjunto restante, otro autor distinto procedió a leer completamente cada uno de los artículos y emitir una última opinión. Finalmente, se procedió a eliminar los artículos que describían al mismo [FDCA,](#page-7-1) con prioridad a aquel con fecha de publicación más reciente y a los artículos de revistas científicas.

## <span id="page-51-0"></span>A.4. Evaluación de calidad

A los artículos restantes, se les aplicó una evaluación de calidad para asegurar que la información sea suficiente para la extracción de datos. Durante esta etapa a cada uno de los artículos se les asignó una puntuación de 0 a 6 basados en los criterios de calidad de la [Tabla A.2.](#page-51-2) Cada criterio de calidad tiene el valor de 1 punto. Para que un artículo pueda pasar la evaluación de calidad debe obtener como mínimo 4 puntos.

<span id="page-51-2"></span>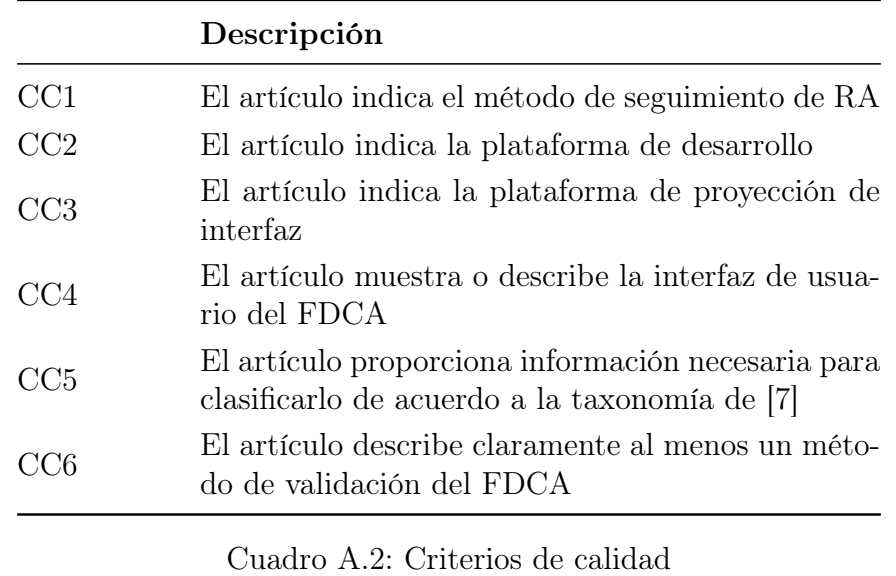

Fuente: [\[6\]](#page-45-7)

El estado del arte del [Capítulo 2](#page-13-0) se basa en los 74 artículos que pasaron esta etapa. El número de artículos incluidos y excluidos por cada etapa mencionada anteriormente se muestra en la [Figura A.1.](#page-52-0)

## <span id="page-51-1"></span>A.5. Extracción de datos

Por cada artículo se extraen los datos necesarios para completar el formulario mostrado en la [Tabla A.3.](#page-53-0) A continuación se procede a explicar los campos del formulario de extracción de datos:

Framework o método de programación de [RA:](#page-7-2) Se encarga de identificar en qué lugar se aumentará el contenido. Se debe tener cuidado de no confundirlo con la biblioteca de renderización 3D.

<span id="page-52-0"></span>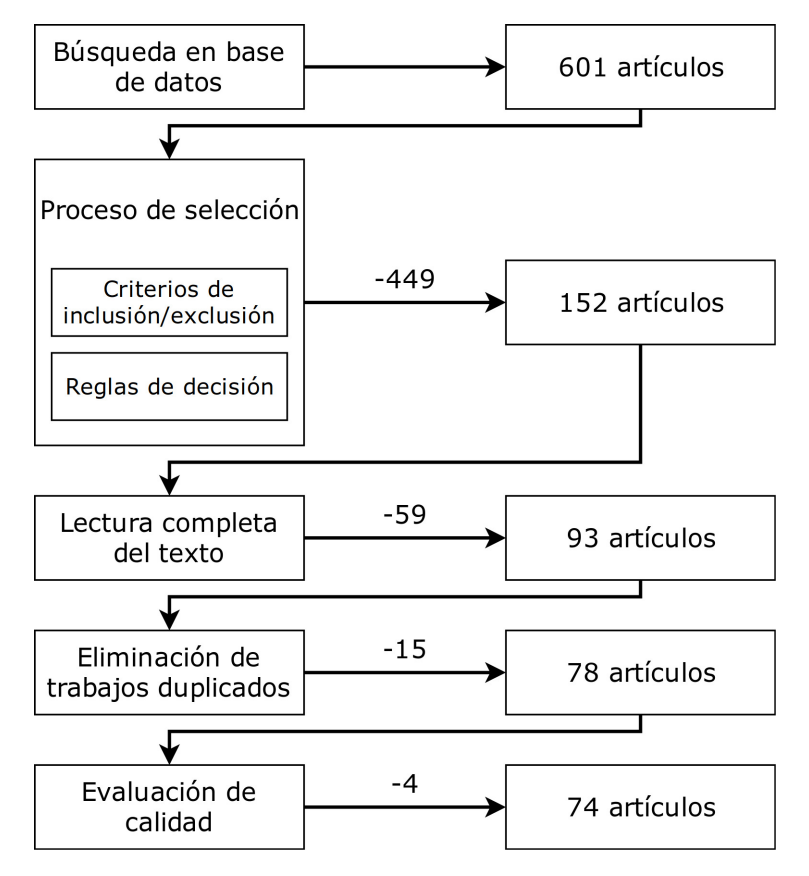

Figura A.1: Visión general del proceso de selección de artículos Fuente: [\[6\]](#page-45-7)

- Método de seguimiento de [RA:](#page-7-2) Método de rastreo que implementa el framework o método de programación de [RA](#page-7-2) y que provee el [FDCA.](#page-7-1)
- **Plataforma de Desarrollo:** Plataforma que utiliza el usuario del [FDCA](#page-7-1).
- Plataforma de proyección de interfaz: Plataforma que utiliza el usuario de aplicación de [RA](#page-7-2).
- Interfaz de usuario del [FDCA:](#page-7-1) Tipo de interfaz que utiliza el usuario del [FDCA](#page-7-1).
- Modelos generales: Taxonomía propuesta por [\[7\]](#page-45-1)
- **Campos de aplicación:** Área para la cual fue diseñada el [FDCA.](#page-7-1)
- Método de Validación: Proceso que se utiliza para validar el [FDCA.](#page-7-1)

<span id="page-53-0"></span>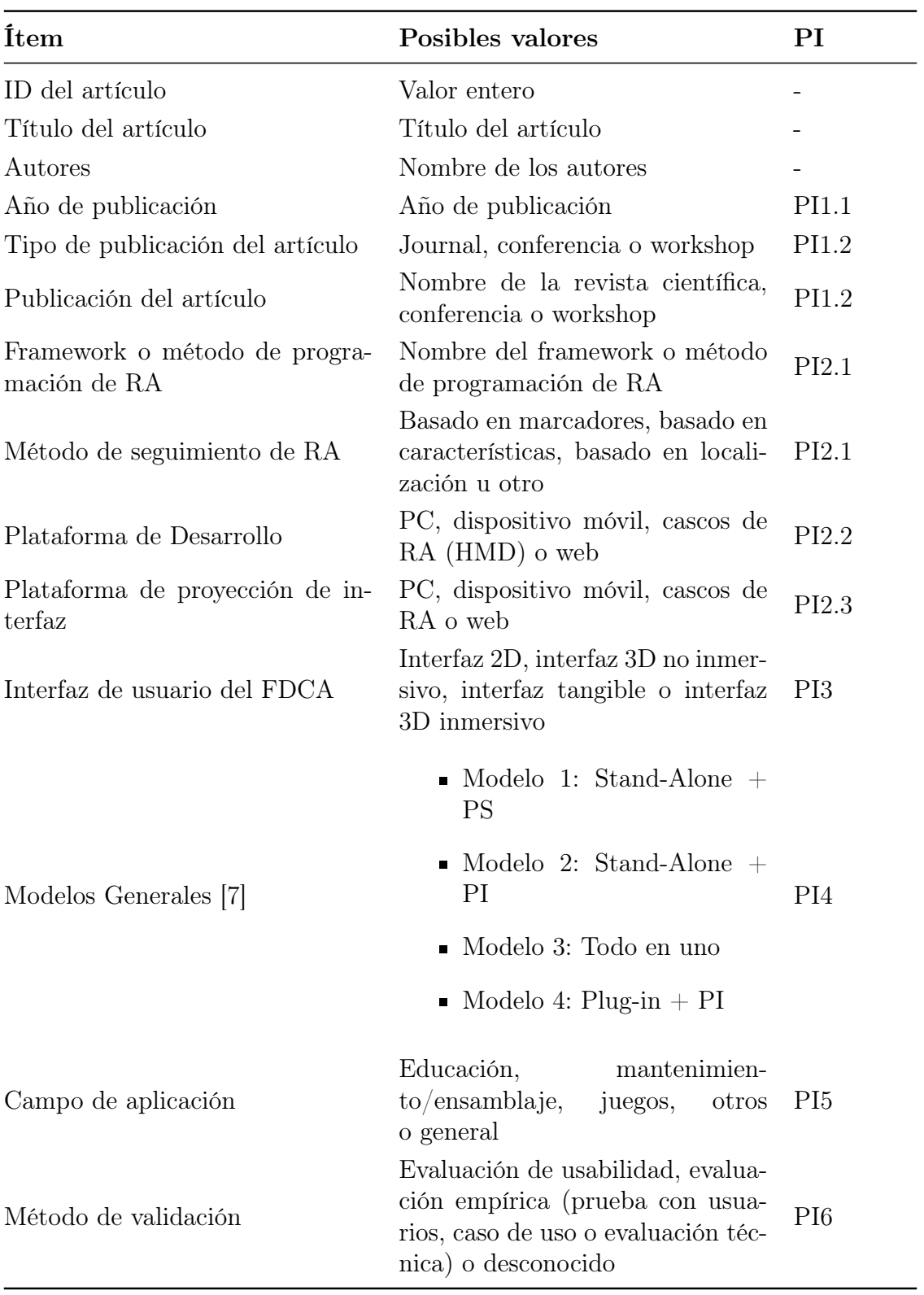

Cuadro A.3: Formulario de extracción de datos

Fuente: [\[6\]](#page-45-7)

## <span id="page-54-0"></span>Apéndice B

## Resultados de las pruebas de usabilidad por cada usuario

Para mayor detalle, la [Tabla B.1,](#page-54-1) [Tabla B.2,](#page-54-2) [Tabla B.3,](#page-55-0) [Tabla B.4,](#page-55-1) [Tabla B.5,](#page-55-2) [Tabla B.6,](#page-56-0) [Tabla B.7](#page-56-1) y [Tabla B.8](#page-56-2) muestran los resultados de las métricas obtenidas por cada uno de los 8 usuarios que participaron en la evaluación de usabilidad.

<span id="page-54-1"></span>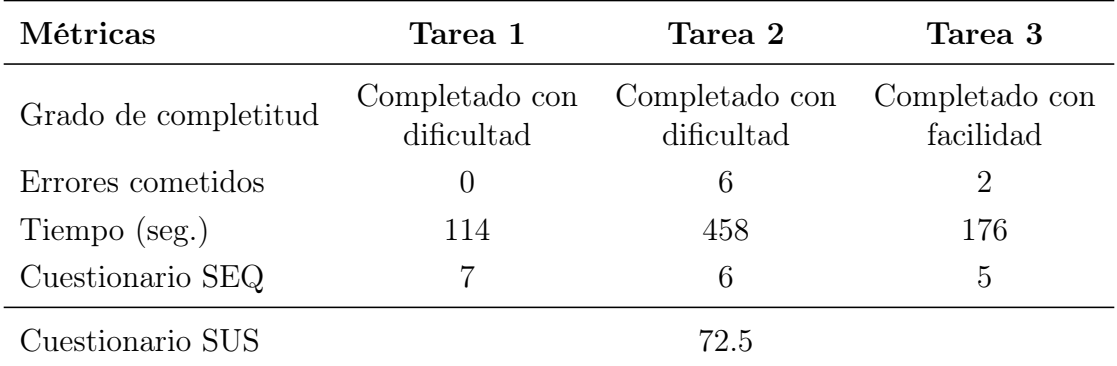

Cuadro B.1: Resultados de las métricas para el usuario Nº 1

<span id="page-54-2"></span>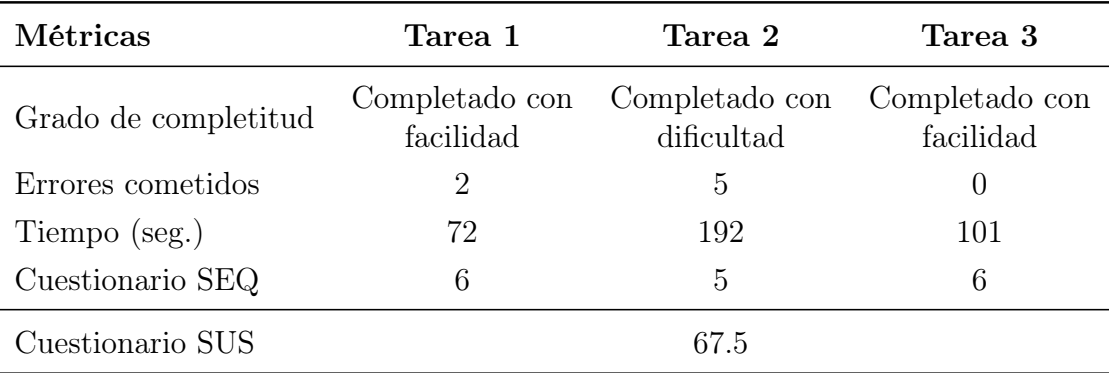

Cuadro B.2: Resultados de las métricas para el usuario Nº 2

<span id="page-55-0"></span>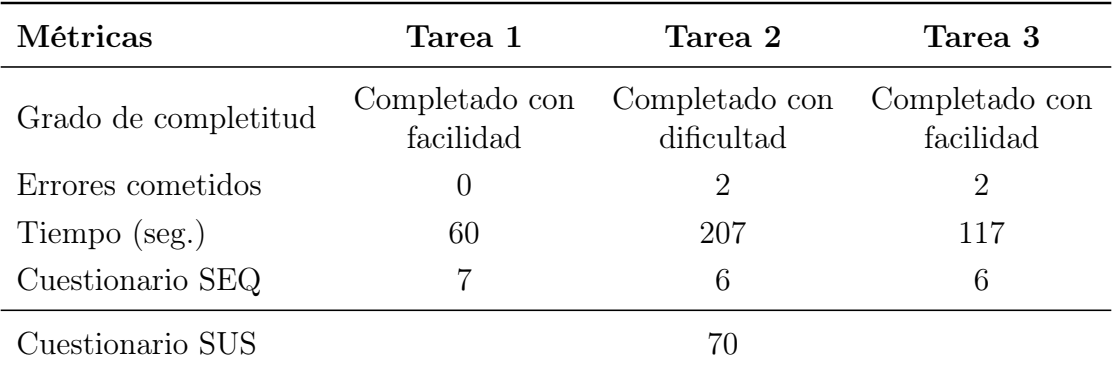

Cuadro B.3: Resultados de las métricas para el usuario  $\mathrm{N}^\mathrm{o}$ 3

<span id="page-55-1"></span>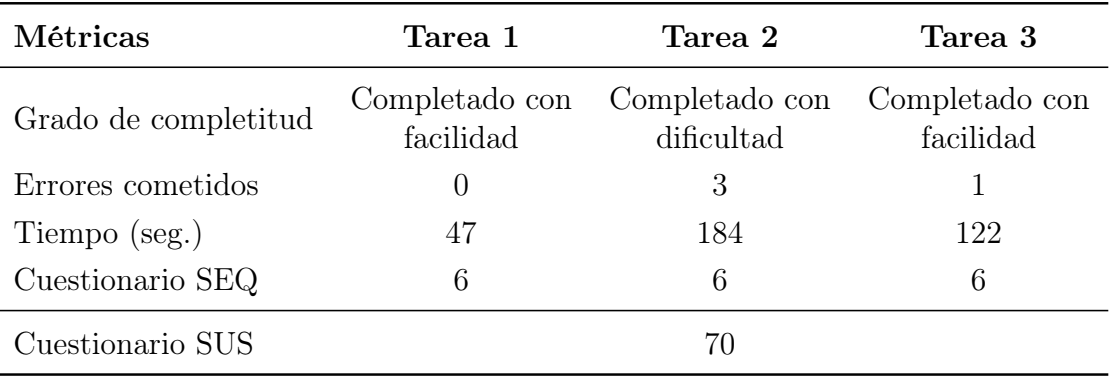

Cuadro B.4: Resultados de las métricas para el usuario Nº 4

<span id="page-55-2"></span>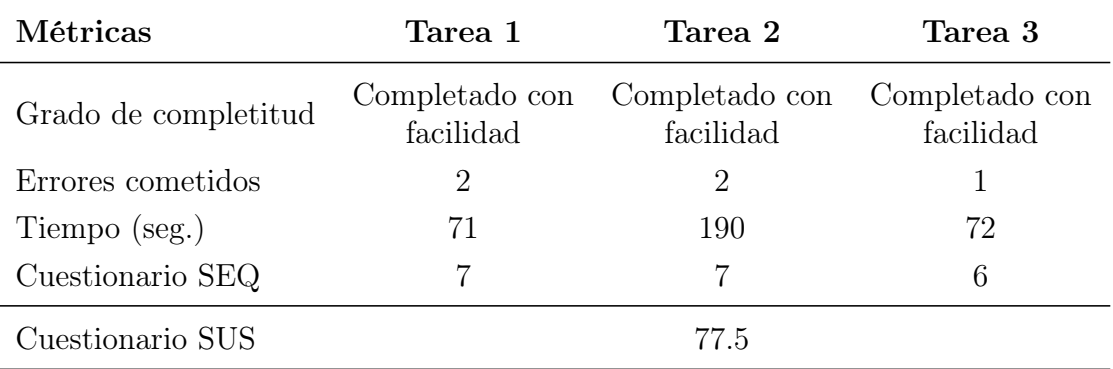

Cuadro B.5: Resultados de las métricas para el usuario Nº 5

<span id="page-56-0"></span>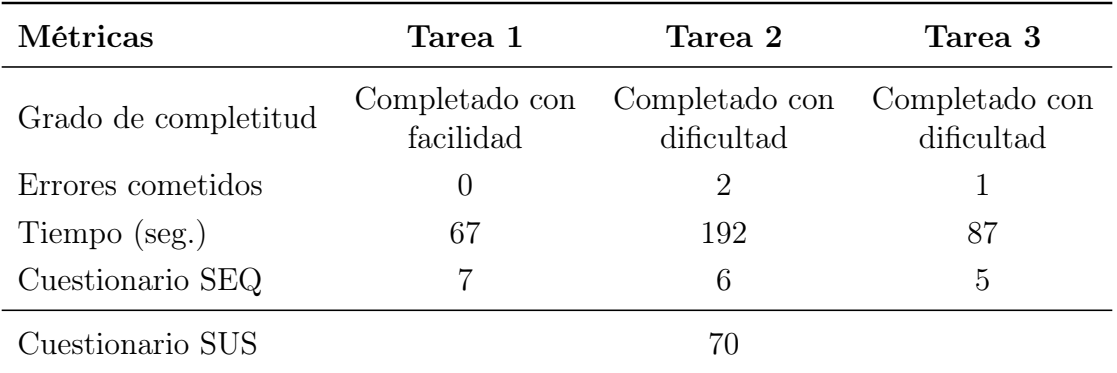

Cuadro B.6: Resultados de las métricas para el usuario Nº 6

<span id="page-56-1"></span>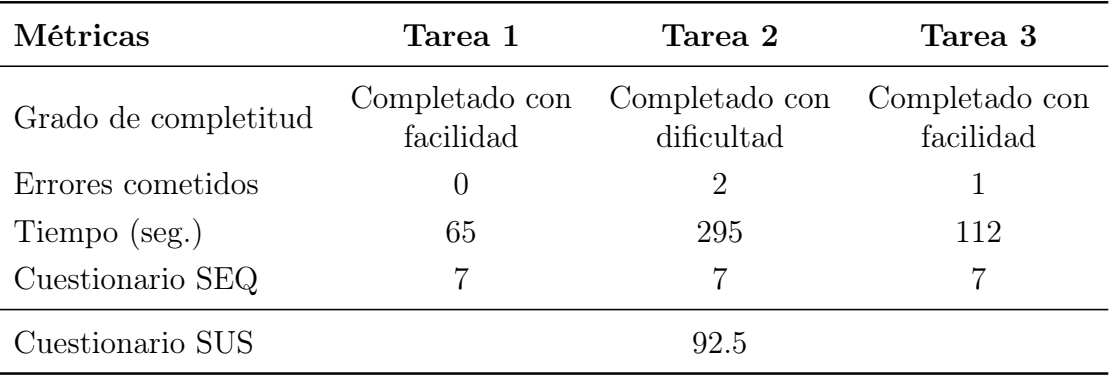

Cuadro B.7: Resultados de las métricas para el usuario Nº 7

<span id="page-56-2"></span>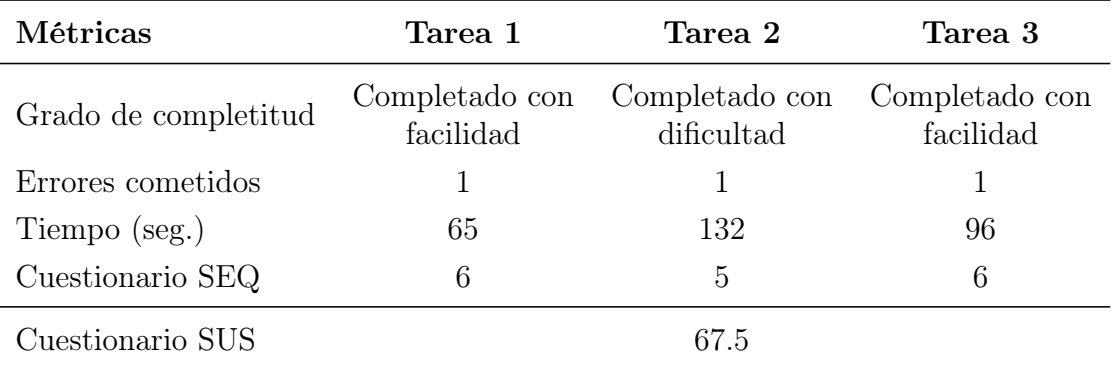

Cuadro B.8: Resultados de las métricas para el usuario Nº 8